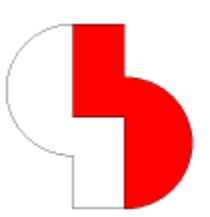

# **Bartels AutoEngineer® Version 8.0 Freigabemitteilungen**

Dieses Dokument enthält detaillierte Informationen zu den in der **Bartels AutoEngineer Version 8.0** implementierten Neuerungen, Verbesserungen und Änderungen und gibt Hinweise zu behobenen Fehlern. Es besteht Aufwärtskompatibilität von früheren Versionen zur **Bartels AutoEngineer Version 8.0**, nicht jedoch Abwärtskompatibilität.

#### **Bartels AutoEngineer Version 8.0 Freigabemitteilungen**

Herausgeber: Bartels System GmbH, München Stand: November 2013

Die in der Dokumentation zum Bartels AutoEngineer enthaltenen Informationen werden ohne Rücksicht auf einen eventuellen Patentschutz veröffentlicht. Warennamen werden ohne Gewährleistung der freien Verwendbarkeit benutzt.

Bei der Zusammenstellung von Texten und Abbildungen wurde mit größter Sorgfalt vorgegangen. Trotzdem können Fehler nicht vollständig ausgeschlossen werden. Herausgeber und Autoren können für fehlerhafte Angaben und deren Folgen weder eine juristische Verantwortung noch irgendeine Haftung übernehmen. Die Bartels System GmbH behält sich vor, die Dokumentation des Bartels AutoEngineer und die Spezifikation der darin beschriebenen Produkte jederzeit zu ändern, ohne diese Änderungen in irgend einer Form oder irgend welchen Personen bekannt geben zu müssen. Für Verbesserungsvorschläge und Hinweise auf Fehler ist der Herausgeber dankbar.

Alle Rechte vorbehalten, auch die der fotomechanischen Wiedergabe und der Speicherung in elektronischen Medien. Die gewerbliche Nutzung der in diesen Dokumentationen gezeigten Modelle und Arbeiten ist nicht zulässig.

Bartels AutoEngineer®, Bartels Router® und Bartels Autorouter® sind eingetragene Warenzeichen der Bartels System GmbH. Bartels User Language™ und Bartels Neural Router™ sind Warenzeichen der Bartels System GmbH. Alle anderen verwendeten Produktbezeichnungen und Markennamen der jeweiligen Firmen unterliegen im allgemeinen ebenfalls warenzeichen-, marken- oder patentrechtlichem Schutz.

> Copyright © 1986-2013 by Oliver Bartels F+E All Rights Reserved Printed in Germany

### **Inhalt**

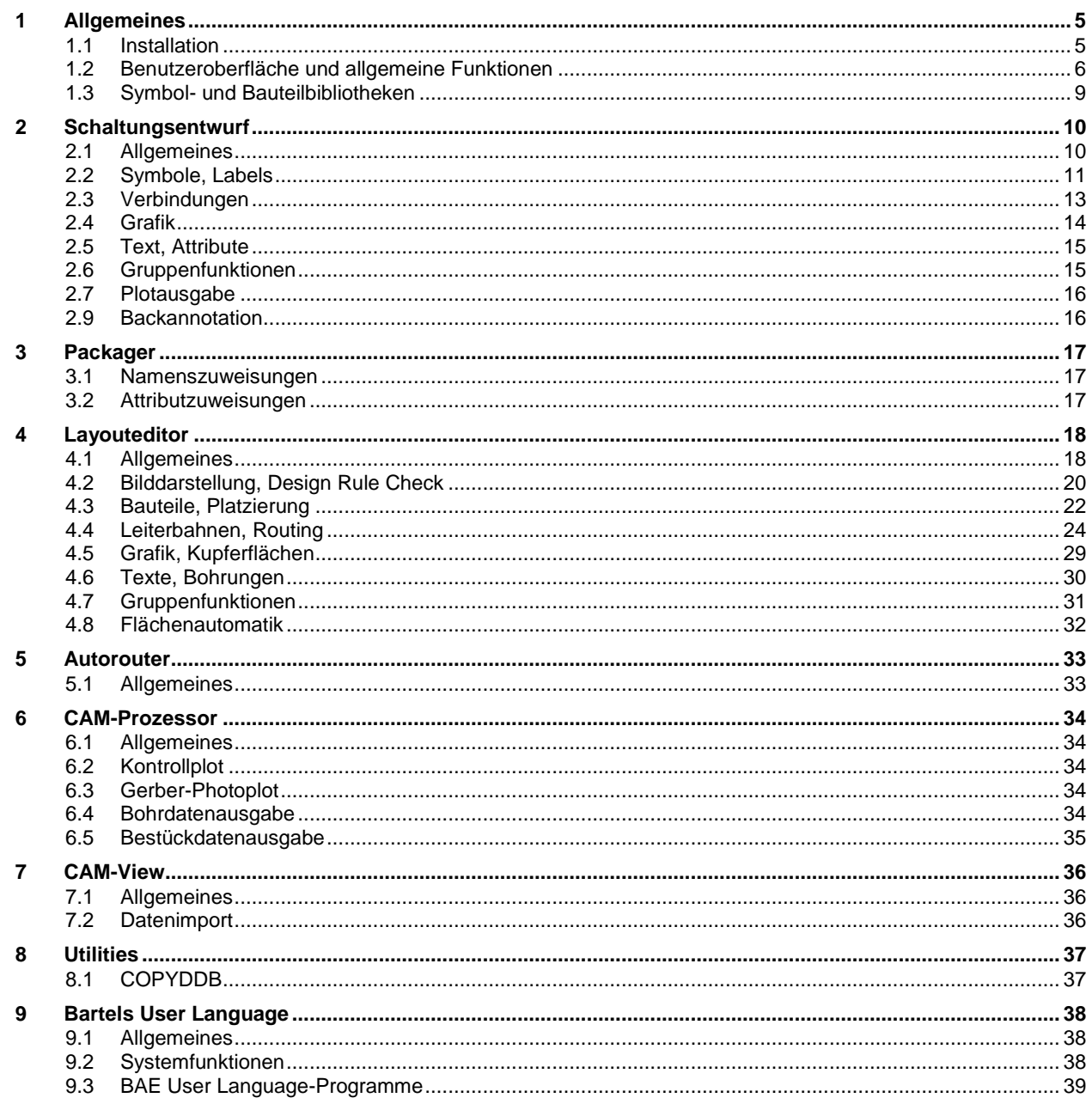

### **1 Allgemeines**

### **1.1 Installation**

#### **Installationsanleitung**

Die Bartels AutoEngineer® Installationsanleitung (Datei **inst\_de.htm** im Verzeichnis **baedoc** der BAE-CD-ROM) enthält detaillierte Anweisungen zur Installation des **Bartels AutoEngineer** auf unterschiedlichen Hardware- und Softwareplattformen.

#### **Windows 8.1 und Windows 8**

BAE ist ablauffähig auf den Betriebssystemen **Windows 8.1** und **Windows 8** der Firma **Microsoft**.

#### **Hardlocktreiber (Linux)**

Das Unterverzeichnis **hardlock** im Verzeichnis **baelinux** der BAE-CD-ROM enthält nun diverse Unterverzeichnisse mit aktualisierten Hardlocktreibern für einige gängige **Linux**-Distributionen. Diese Treiber sind insbesondere in neueren **Linux**-Versionen lauffähig, die das bisher benötigte usbfs-Dateisystem nicht mehr ohne Kernelneukompilierung unterstützen.

#### **Konfigurationsdateien**

Über den neuen **bae.ini**-Eintrag **ALTCONFPATH\_STD** lässt sich ein zusätzliches Verzeichnis mit Konfigurationsdateien spezifizieren. Ist ein alternatives Verzeichnis für Konfigurationsdateien spezifiziert, so erscheint in den Auswahlboxen für Farbtabellen, Blendentabellen, Makros und Batches eine zusätzliche Auswahlspalte mit Elementen aus den alternativen Konfigurationsdateien. Elemente aus alternativen Konfigurationsdateien können nur gelesen werden, Speichervorgäge erfolgen immer in die bisherigen Standardkonfigurationsdateien. Batches aus den alternativen Konfigurationsdateien sind durch Doppelklick auf den Batchnamen in der betreffenden Auswahlbox zu starten.

Der alternative Konfigurationspfad ist für Netzwerkinstallationen vorgesehen, in denen ein Administrator einheitliche Farbtabellen, Makros usw. für alle Anwender zur Verfügung stellen will, die Anwender selbst aber unabhängig davon eigene Farbpaletten, Makros usw. bearbeiten können sollen.

Da Elementnamen aus Konfigurationsdateien in Aufrufsequenzerweiterungen für Makros, Tastaturbelegungen, Menüerweiterungen und Batchdefinitionen bisher ohne Quelldateinamen spezifiziert wurden, kann über den neuen **bae.ini**-Eintrag **ALTCONFPRIO\_STD** vorgegeben werden, welche Konfigurationsdateien Vorrang besitzen, wenn Elementeinträge sowohl in den Standardkonfigurationsdateien, als auch den alternativen Konfigurationsdateien vorhanden sind. Voreingestellt ist ein Vorrang der alternativen Konfigurationsdateien. Bei der Erstellung neuer Definitionen kann davon unabhängig durch Voranstellen eines **!** bzw. **?** vor den Elementnamen angegeben werden, dass die alternative bzw. standardmässige Konfigurationsdatei Vorrang hat.

### **1.2 Benutzeroberfläche und allgemeine Funktionen**

#### **Einstellungen bae.ini**

Die Dialogbox der Funktion Einstellungen / Einstellungen bae.ini enthält die neuen Schaltflächen Editieren bae.ini und Editieren baeuser.ini mit denen die betreffenden Dateien in die mit der Dateiextension **.txt** verknüpfte Anwendung geladen werden können. Dies erleichtert Änderungen in den Dateien **bae.ini** und **baeuser.ini**, da automatisch der ggf. vom Betriebssystem und aktivem Benutzer abhängige Pfad für die Dateien verwendet wird.

Beim Einlesen zusätzlicher Konfigurationsdateien, wie z.B. **baeuser.ini** und **baebase.ini**, wird bei mehrfach definierten Arrayvariablen nun die Länge des Arrays ggf. auf den zuletzt gelesenen Eintrag gekürzt, so dass es bei unterschiedlich langen Arraydefinitionen nicht mehr zum Vermischen der Arrayinhalte kommt.

#### **Distanzanzeige**

Während dem Abmessen von Distanzen mit Hilfe der d-Taste werden an der Distanzlinie nun abhängig vom aktuellen Zoomfaktor Stricheinteilungen von 10 mm, 1 mm oder 0.1 mm angezeigt, die das Abschätzen/Ablesen von Zwischendistanzen erleichtern.

#### **Koordinateneingabe**

In der Koordinateneingabebox der Kontextfunktion Sprung relativ kann der Ausgangspunkt des relativen Sprungs nun mit Hilfe der neuen Referenzpunkt setzen-Schaltfläche unabhängig von der letzten Position gewählt werden. Da bei der Selektion des Referenzpunktes z.B. auch mit der p-Taste rasterlose Platzierungspositionen anderer Elemente gefangen werden können, ergeben sich so neue Konstruktionsmöglichkeiten.

#### **Picktoleranz**

Der Toleranzbereich zum Picken von Elementen auf dem Bildschirm kann über den neuen **bae.ini**-Eintrag **PICKAPERTURE\_STD** nun auch auf andere als den bisher fest vorgegebenen Wert von 3.0 Millimeter gesetzt werden. Es ist zu beachten, dass bei Vorgabe eines zu großen Wertes für die Picktoleranz die Kontextfunktionen für einen Leerbereich nicht mehr erreichbar werden können.

#### **Kontextmenü (Windows)**

Befand sich der Ursprung des BAE-Fensters in den **Windows**-Versionen des BAE in einem negativen Koordinatenbereich (z.B. durch Teilverschiebung über den linken Bildschirmrand oder bei Mehrschirmsystemen mit Sekundärmonitor auf der linken Seite), wurde das Kontextmenü der rechten Maustaste nicht mehr aktiviert. Dieses Problem wurde behoben.

#### **Meldungsfenster (Windows)**

Meldungs- und Bestätigungsfenster werden nun nicht mehr mittig unter dem Mausfadenkreuz platziert, sondern mit der Defaultschaltfläche unter dem Mausfadenkreuz. Befindet sich der Mauszeiger innerhalb der Ausdehnung des zuletzt geöffneten Meldungsfensters, so wird ein neues Meldungsfenster an der Position des alten Meldungsfensters geöffnet. So steht bei aufeinanderfolgenden Abfragen der Mauszeiger direkt an der Position der zuletzt gewählten Schaltfläche.

#### **Dateiselektionsboxen (Windows)**

Über den **bae.ini**-Parameter **FSELMODE\_STD** wurden bisher defaultmäß dem **Explorer**-Stil älterer **Windows**-Versionen entsprechende Dateiselektionsboxen mit initialer Größenänderung konfiguriert. In neueren **Windows**-Versionen kann diese Größenänderung fehlschlagen und eine schlecht bedienbare korrupte Dialogbox erzeugen. Da bei Updateinstallationen bestehende **bae.ini**-Einstellungen unverändert bleiben, wird der Parameter **FSELMODE\_STD** nun ignoriert, und es werden die Defaultdateiselektionsboxen von **Windows** verwendet. Ist das alte Verhalten weiter erwünscht, so kann dies über den neuen Parameter **FILESELMODE\_STD** konfiguriert werden.

#### **Bibliotheksmakroselektion**

In der dreispaltigen Auswahlbox für Bibliothekselemente wird der Inhalt der mittleren Liste mit Makros der eingestellten Bibliothek nun zwischengespeichert. Dadurch entfallen bei auf Netzlaufwerken liegenden Bibliotheken für Folgeplatzierungen auf gleicher Hierarchieebene ggf. die Wartezeiten zum Aufbau dieser Liste. Über eine Schaltfläche Update lässt sich ein Neuaufbau der Liste nach Bibliotheksänderungen erzwingen.

#### **Popupmenüs (Windows)**

Bei der Aktivierung von Popup-Menüs am unteren oder rechten Bildschirmrand wurden in den BAE **Windows**-Versionen unerwünschte Bildschirmartefakte erzeugt und unnötige Bildneuaufbauten ausgelöst. Dieses Problem wurde behoben.

#### **Regelzuweisungen**

Zum vereinfachten Setzen von Regeln und Regelsystempredikaten enthalten die Kontextmenüs der rechten Maustaste die neuen Einträge Regeln, String Predikate, Double Predikate und Integer Predikate. Bei Aufruf des Kontextmenüs in einem Leerbereich bzw. außerhalb der Elementgrenzen können so auch die Planregeln und Planpredikate des aktuell geladenen Elementes bearbeitet werden.

Die Listboxen zur Regelnamensauswahl bei der Gruppenselektion nach Regelnamen listen nun nicht mehr die in der Regeldatenbank verfügbaren Regeln auf, sondern die tatsächlich an noch nicht gruppenselektierten Elementen gesetzten Regeln. Dies erleichtert die Auswahl und ermöglicht zudem die Selektion von synthetisch erzeugten Predikatregeln, zu denen es keine Entsprechung in der Regeldatenbank gibt.

#### **Favoritendialogboxen**

In den Funktionseigenschaftendialogboxen zur Bearbeitung von Utilities / Favoritendialogboxen kann nun mit der neuen Option In Befehlswiederholung festgelegt werden, dass die aufgerufene Funktion wie ein Funktionsaufruf im Pulldownmenü mit der linken Maustaste wiederholt werden kann und in der über die Betätigung der H Schaltfläche der Toolbar mit der rechten Maustaste erreichbaren Befehlshistorie erscheint.

In der **Windows**-Version können für die Funktionsbuttons nun auch Tooltiptexte spezifiziert werden, die beim Verharren des Mauszeigers über dem Button angezeigt werden.

In der **Windows**-Version wird nun für den Gesamthintergrund der Dialogboxen und für einzelne Buttons und Labels die Verwendung externer Bitmapdateien unterstützt.

In der **Windows**-Version können Favoritendialogboxen über den neuen Parameter Schmale Titelleiste mit einer verkleinerten Titelleiste dargestellt werden.

#### **Motifbibliotheken (Linux)**

Die **Linux**-Versionen des BAE sind nun gegen die **Motif**-Bibliothek des Paketes **libmotif4** gelinkt, so dass der BAE in neueren **Linux**-Distributionen problemloser installiert werden kann als mit dem bisher verwendeten, kaum noch erhältlichen Paket **openmotif21**.

In neueren **Linux**/**Motif**-Versionen funktionierte die Größenänderung von Dialogboxen teilweise nicht, da selbst kleinste Veränderungen sofort zu einem Neuaufbau der Dialogbox mit den veränderten Dimensionen führten und der Pick für die Dialogbox dann nicht mehr aktiv war. Dieses Problem wurde durch Einbau einer kleinen Zeitverzögerung für die Größenänderung behoben. Beim Verändern von Dialogboxgrößen ist nun darauf zu achten, mit dem Mauszeiger nicht innezuhalten.

#### **Fensteraktivierung**

Wird in der **Windows**-Version der Mauszeiger aus einem BAE-Fenster mit Eingabefokus in den Bereich eines anderen, nicht überlappenden BAE-Fensters gezogen, so erhält dieses automatisch den Eingabefokus und wird ggf. nach vorne gebracht. Dies ist insbesondere im Zweischirmbetrieb nützlich, wenn mit dem Mauszeiger von einem BAE-Fenster auf dem ersten Bildschirm zu einem BAE-Fenster auf dem zweiten Bildschirm gewechselt wird. Über den neuen **bae.ini**-Parameter **AUTORAISE\_STD** lässt sich dieses Verhalten auch wieder deaktivieren.

#### **Dialogboxpositionen**

Über den neuen, auch über Einstellungen / Einstellungen bae.ini setzbaren **bae.ini**-Parameter **DIALPOSMODE\_STD** lässt sich das Speichern der Dialogboxpositionen für den erneuten Aufruf steuern. In der Defaulteinstellung Desktop absolut wird wie bisher die feste Position der Dialogbox auf dem Gesamtdesktop gespeichert. Mit Relativ zu BAE-Fenster wird die Position relativ zu den nächstgelegenen Kanten des BAE-Fensters gespeichert und mit Absolut auf Monitor des BAE-Fensters die Position auf dem Monitor auf dem sich das BAE-Fenster befindet. Die letzten beiden Optionen sind insbesondere beim Mehrschirmbetrieb nützlich, da bei Verlagerung des BAE-Fensters auf einen anderen Monitor die Dialogboxen mit auf dem neuen Monitor geöffnet werden.

Im Modus Relativ zu BAE-Fenster werden beim Bewegen des BAE-Fensters zugehörige geöffnete Dialogboxen mitbewegt. Dadurch sind insbesondere Assistentendialogboxen quasi am BAE-Fenster angeheftet.

Mit Hilfe des neuen Menüpunktes Datei / Library Utilities / Elemente loeschen / Fensterpositionen lassen sich Positionseinträge für BAE-Fenster und Dialogboxen entfernen, um z.B. die Dialogboxpositionen eines BAE-Moduls zurückzusetzen. Zur Bedeutung der Namen der Positionseinträge siehe die Hilfe zu für diesen Menüpunkt.

#### **Permanente Dialogboxen**

Sind in der **Windows**-Version des BAE permanent geöffnet bleibende Dialogboxen aktiv, so wechselt der Eingabefokus mit Mausbewegungen automatisch zwischen den Dialogboxen und dem BAE-Fenster hin und her. Dies ist insbesondere nützlich, wenn der Mauszeiger von einer Assistentendialogbox in den Arbeitsbereich des BAE bewegt wird, da nun ohne explizite Aktivierung des BAE-Fensters z.B. die Kontextfunktionen der rechten Maustaste aufgerufen werden können.

In den **Motif**-Versionen des BAE konnte es bei der Auslösung von Funktionen in permanent geöffnet bleibenden Dialogboxen zu Programmhängern kommen. Dieses Problem wurde behoben.

#### **Dateinamensauswahl**

In den BAE-Dialogboxen zur Auswahl eines Dateinamens aus einer Liste mit Dateien, die Elemente eines bestimmten Typs enthalten (z.B. bei Laden mit Pruefung) wurde per Default das aktuelle Arbeitsverzeichnis angezeigt. Dies ist inbesondere unter **Windows 7** nicht zuverlässig das Verzeichnis der Projektdatei. Die Dialogboxen zeigen daher nun bei einem Projektdateinamensvorschlag die Dateien des zugehörigen Projektverzeichnisses an und nicht den Inhalt des Arbeitsverzeichnisses.

#### **Elementvorschau**

Für die Dialogboxen zur Elementauswahl beim Laden kann nun über den neuen **bae.ini**-Parameter **PREVIEWRANGE\_STD** die relative Breite der Elementvorschau neben der Listenauswahl auch auf einen anderen Wert als die bisher fest vorgegebenen 25 Prozent festgelegt werden. Damit lässt sich z.B. die Darstellung von Querformatelementen verbessern, allerdings ggf. auf Kosten der Anzahl der in der Listenauswahl gleichzeitig sichtbaren Elementnamen.

#### **Bibliotheksmakroauswahl**

Wird in der dreispaltigen Bibliotheksmakroauswahlbox aus der rechten Spalte mit dem Bibliotheksverzeichnis eine andere als die voreingestellte Bibliothek selektiert, so bleibt diese Bibliothek auch für Folgeaufrufe der Makroauswahl der Sitzung für die Auswahl in der mittleren Spalte erhalten. Dies erleichtert z.B. das Arbeiten, wenn mehrere Netzattributsymbole aus der mit ausgelieferten Bibliothek **route.ddb** hintereinander platziert werden sollen. Mit der neuen Defaultbibliothek-Schaltfläche kann wieder zu der unter Einstellungen / Einstellungen voreingestellten Bibliothek zurückgekehrt werden.

#### **Library Cross Referenz**

Die Funktion Datei / Library Utilities / Library Cross Referenz verwendet nun nicht mehr fest das aktuelle Arbeitsverzeichnis für die DDB-Dateien, sondern frägt beim Aufruf das zu untersuchende Verzeichnis ab. So muss der BAE nicht mehr im zu bearbeitenden Verzeichnis gestartet werden.

Bei Aufruf der Datei / Library Utilities / Library Cross Referenz stehen nun neben Schaltplan- und Layoutbibliothekselementen auch logische Definitionen für den Report zur Auswahl.

#### **Editierfelder in Dialogboxen (Motif)**

In Dialogboxen mit mehreren Editierfeldern wird beim Wechsel in ein anderes Editierfeld (z.B. über die Tab-Taste) nun auch in der **Motif**-Version dessen kompletter Inhalt markiert, so dass der alte Wert durch einfaches Lostippen überschrieben werden kann.

#### **Dateiimport**

Bei diversen Importfunktionen des BAE konnte es bei Syntaxfehlern in der Eingabedatei zu Endlosschleifen beim Einlesen kommen. Dieses Problem wird nun erkannt und eine Syntaxfehlermeldung für die betreffende Stelle in der Eingabedatei ausgegeben.

#### **Polygonfehlerbehandlung**

Beim Laden von mit älteren BAE-Versionen erzeugten Elementen, die beim Einlesen verworfene ungültige Polygone enthalten, werden nun in der entsprechenden Warnungsmeldung zusätzlich zur Polygonlage noch die Startkoordinaten und bei Polygonen auf referenzierten Makros der Makroname und Makrotyp mit angezeigt. Dies erleichtert die Lokalisierung und somit die Überprüfung der Fehlerstellen.

#### **Textfonts**

Beim Laden neuer Zeichenfonts wird nun lediglich der Status des aktuellen Elements auf nicht gesichert gesetzt, anstatt dieses wie bisher ohne weitere Nachfrage zu speichern.

#### **Dateitypverknüpfungen (Windows)**

Zur Bestimmung der zu einer Dateinamensextension zugehörigen Anwendung werden nun erweiterte **Windows**-Registryeinträge abgefragt, so dass z.B. beim Kontrollaufruf bei DXF- oder PDF-Ausgaben zuverlässiger die Anwendung gefunden wird, die auch beim Doppelklick auf eine Datei im **Explorer** startet.

### **1.3 Symbol- und Bauteilbibliotheken**

#### **Neue Bibliothekselemente**

Die folgenden Elemente wurden den mit der BAE-Software ausgelieferten Bibliotheken hinzugefügt:

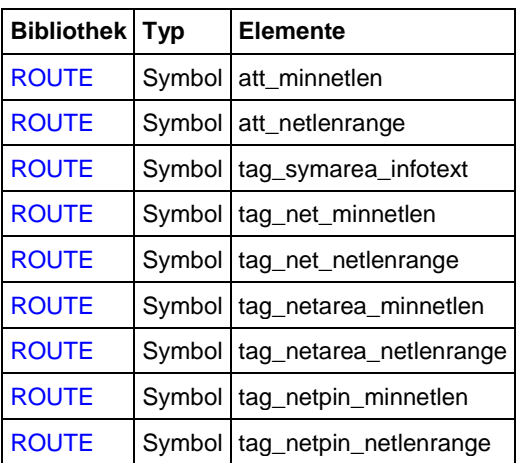

#### **Attributsymbole**

Auf den mit dem Namensprefix **att\_** beginnenden Symbolmakros der Bibliothek **route.ddb** wurden die Pinmakros **terminal** durch das Pinmakro **labelpin** ersetzt, das nach dem ersten Absetzen des Symbols an Positionen ohne Verbindung das automatische Ziehen einer neuen Verbindung an der Pinposition bewirkt.

Die Attributtexte der Bibliothek **route.ddb** wurden mit **??**-Defaultwerten versehen, so dass unmittelbar nach der Symbolplatzierung automatisch die Dialogbox der Funktion Wert(e) zuweisen zum Zuweisen des Attributwertes erscheint.

### **2 Schaltungsentwurf**

### **2.1 Allgemeines**

#### **Einstellungen (Windows)**

Die Dialogbox von Einstellungen / Einstellungen wurde in den **Windows**-Versionen des BAE mit Tabcontrols versehen und enthält neben den bisherigen Parametern eine Vielzahl weiterer Parameter, deren Einstellung bisher über diverse Menüs und Unterfunktionen verteilt war.

#### **Autosave**

Über den neuen **bae.ini**-Parameter **AUTOSAVEP\_SCM** lässt sich ein alternatives Verzeichnis für das Speichern der bei aktivem Autosaveintervall erzeugten **.bak**-Dateien angeben.

#### **Elementbrowser**

Die neue Funktion Utilities / Elementbrowser startet eine permanent geöffnet bleibende Dialogbox, mit der einzelne Elementtypen auf unterschiedlichen Hierarchieebenen für die Bilddarstellung ein- und ausgeblendet werden können. Bei den Flächen wird dabei auch noch nach Polygontypen unterschieden. So ist es z.B. möglich, der Übersichtlichkeit halber Netzbereiche auszublenden.

Die Elementausblendungen des Elementbrowser werden bei DXF-Ausgaben und bei EPS-/PDF-Ausgaben ohne Batchdefinition mit berücksichtigt.

#### **Kontextfunktionen**

Bei Aufruf der Kontextfunktionen für ein Element über die rechte Maustaste wird nun auch für Texte und Flächen ein kurzer Infotext zum gepickten Element in der Meldungszeile angezeigt, so dass bei dichten Platzierungen schon vor der Funktionsauswahl erkennbar ist, ob das gewünschte Element selektiert wurde.

#### **Variantensichtbarkeiten**

Die bisher nur im Layout unterstützten Regeln **var\_docvis00only**, **var\_docvis01**, **var\_docvis02** usw. wurden dahingehend erweitert, dass damit auch die Sichtbarkeit von Texten und Grafiken im Schaltplan variantenabhängig gesteuert werden kann. Für mit älteren BAE-Versionen erstellte Projekte, die diese Regeln bereits im Layout nutzen, ist ein Einstellungen / Regelzuweisungen / Regelupdate durchzuführen, damit die neue Funktionalität auch im Schaltplan zur Verfügung steht.

#### **Elementkommentare**

Im Untermenü Datei / Library Utilities / Elementkommentare lassen sich nun über die neue Option Farben auch Farbpaletten in der Systemdatei **scm.dat** Elementkommentare zuweisen, die bei der Farbpalettenauswahl mit angezeigt werden.

#### **Update Bibliothek**

Der Abschlussreport der Funktion Update Bibliothek enthält nun eine nicht mitscrollende Headerzeile, in der die Anzahl der kopierten Elemente und ggf. die Anzahl der in der Quellbibliothek nicht gefundenen Elemente aufgelistet wird. So ist auch bei längeren Reports auf einen Blick erkennbar, ob alle Projektelemente aktualisiert wurden.

#### **SVG Format**

Mit Hilfe der neuen Funktion SVG Ausgabe des Untermenüs Datei / Import/Export lassen sich Ausgaben im SVG-Format erzeugen. Das Scalable Vector Graphics-Format enthält die Zeichendaten in einem Vektorformat das auch in Webseiten integriert und von allen gängigen aktuellen Browsern dargestellt werden kann. Dieses Grafikformat bietet zum einen den Vorteil der Skalierbarkeit ohne "Verpixelung", zum anderen können die Daten mit geeigneten Vektorzeichenprogrammen weiterbearbeitet werden.

### **2.2 Symbole, Labels**

#### **Symboldatenabfrage**

Die Eigenschaftendialogbox der p-Taste listet nun im Unterfenster für die Symbolattribute/-pinliste das für das Symbolmakro definierte Symbolnamensmuster mit auf, so dass hier vom vorgegebenen Namensmuster abweichende Benennungen erkennbar werden.

Über den neuen **bae.ini**-Eintrag **PTABCTRL\_SCM** lässt sich in den **Windows**-Versionen des BAE die Anzeige der Symbolattribute und Symbolpins in jeweils eigenen Tabcontrols konfigurieren. Dies ist insbesondere bei Verwendung zahlreicher Symbolattribute nützlich, da hier mit dem Pins-Tab ohne suchendes Scrollen direkt zur Pinliste gesprungen werden kann.

#### **Symbolrotation**

Die Eigenschaftendialogbox der p-Taste enthält die neue Schaltfläche Pinrechteck 180 Grad mit der das Symbol um die Mitte des umschreibenden Rechteckes der Pins gedreht werden kann.

Das neue Kontrollelement Verbindungen nachziehen steuert, ob bei Positionsänderungen und Drehungen vorhandene Verbindungen zu Symbol-/Labelpins mitgezogen werden.

#### **Attributwertzuweisung**

Die Aufrufsequenz der Funktion Wert(e) zuweisen kann nun in Makros, Tastaturprogrammierungen, usw. zu **attrset:'?last'** erweitert werden, wobei dann automatisch ohne weitere Symbolselektion die Attribute des zuletzt platzierten Symbols zur Bearbeitung angeboten werden. Durch weitere Ergänzung der Sequenz um einen Attributnamen, wie z.B. mit **attrset:'?last':'\$plname'**, wird der Eingabefokus in der Wertzuweisungsdialogbox automatisch auf das betreffende Attribut gesetzt. So können z.B. Makros erstellt werden, die direkt nach einer Symbolplatzierung eine Wertzuweisung durchführen lassen.

Wird einem Attribut auf Symbolmakroebene mit Attribut Defaultwerte ein in zwei Fragezeichen eingeschlossener Defaultwert zugewiesen, so werden diese Fragezeichen bei der Attributwertzuweisung nach der Symbolplatzierung entfernt und automatisch die Wertzuweisungsdialogbox mit Fokus auf den Attributwert aufgerufen. So lässt sich der Wert besonders wichtiger Attribute vorbelegen und unmittelbar bei der Symbolplatzierung automatisch kontrollieren und ändern.

Über den neuen **bae.ini**-Eintrag **ATTR\_BASEVAR\_STD** lässt sich eine Liste von Attributen vorgeben, die nur in der Basisvariante gesetzt werden dürfen. Bei Attributen, die immer nur in der Basisvariante gesetzt werden sollen, ist somit das entsprechende Flag nicht mehr auf jedem einzelnen Symbolmakro mit Verwendung dieses Attributes zu setzen.

Beim Bewegen von Symbolen konnte es unter speziellen Umständen zu Verdopplungen der Attribute kommen, was in Folge zu Problemen bei attributauswertenden Funktionen führte. Die Attributverdopplungen werden nun vermieden. In bestehenden Projekten vorhandene doppelte Attributwerte werden bei **Packager**-Läufen automatisch entfernt.

Im Gegensatz zu **Windows XP** wird unter **Windows 7** bei Doppelklick auf den Text **!nicht\_gesetzt!** standardmäßig je nach Mausposition nur das erste Ausrufezeichen oder der Resttext markiert. Dieser Fall wird nun gesondert behandelt, so daß der Text wieder einfach mit Doppelklick komplett zur Änderung selektiert werden kann.

#### **Kopfsymbolattribute**

Die Funktion Kopfattribute setzen liest nun unabhänig von der aktiven Variante immer alle Variantenattribute der Kopfsymbole ein und setzt diese auch wieder. Sind mehrere Varianten im Projekt vorhanden, wird der aktuelle Variantenname in der ersten Zeile der Wertzuweisungdialogbox angezeigt und es kann mit Hilfe von <- und >-Schaltflächen in den Varianten geblättert werden. Das Übertragen aller Variantenattribute ist insbesondere nützlich, wenn neue Schaltplanblätter in ein Projekt eingefügt werden, da hier die Kopfattribute nicht für jede einzelne Variante neu gesetzt werden müssen.

#### **Symbolattributcleanup**

Die Funktion Symbole / Weitere Funktionen / Attribute setzen / Attribute Cleanup erkennt nun, wenn in der bearbeiteten Projektdatei keine Layoutnetzliste vorhanden ist und setzt in diesem Fall zusätzlich die **\$**-Symbolattribute mit Layoutbauteilnamen zurück. Dies ist insbesondere nützlich, nachdem die Schaltpläne mehrerer Projekdateien in ein neues Projekt zusammenkopiert werden, da dann bereits vor dem Packagerlauf ggf. aufgrund von Symbolnamenskonflikten umbenannte Symbole mit Ihrem neuen Namen im Schaltplan sichtbar werden, anstatt weiterhin mit dem im **\$**-Attribut gespeicherten alten Layoutbauteilnamen.

Beim Attribute Cleanup wurden über Klassensichtbarkeit ausgeblendete Attributtexte nicht berücksichtigt, wodurch die betreffenden Attributwerte zurückgesetzt werden konnten. Dieses Problem wurde behoben.

#### **Symbolumbenennung**

Die Funktionen des Untermenüs Symbole / Weitere Funktionen / Symbole nummerieren behalten beim Umbenennen von Symbolen nun den Gruppenselektionsstatus bei.

Für die Symbolumbenennungsfunktion Pattern ersetzen steht in der Auswahl für die Patternposition die neue Option 1. Ziffer zur Verfügung. Diese ist insbesondere nützlich, wenn bei Symbolnamen mit unterschiedlich langem Namensprefix der Nummernkreis geändert werden soll, wie z.B. bei einer Umbenennung von **r100** und **ic100** nach **r200** und **ic200**.

#### **SCM Cross Referenz**

Die Symbol-/Bauteilauflistung von Symbole / Weitere Funktionen / SCM Cross Referenz wurde um eine Spalte für den im Layout verwendeten Gehäusenamen ergänzt.

Die Bustapliste von SCM Cross Referenz enthielt in der Spalte für die Bustapanzahl keine Daten. Dieses Problem wurde behoben.

Einige Spaltenüberschriften der SCM Cross Referenz wurden verkürzt, so dass sich eine kompaktere, leichter lesbare Darstellung ergibt.

#### **Laden Makro (BAE HighEnd)**

Die Kontextfunktionen für Symbole, Labels, Bustaps und Pins enthalten nun neben Laden Makro die neue Funktion Laden Makro neues Fenster mit der das Makro in einem neuen **Schaltplaneditor**-Fenster geladen wird. Dies ist insbesondere bei der Kontrolle von Symbolen auf umfangreichen Schaltplanblättern nützlich, da der Rücksprung zum Schaltplanblatt mit ggf. langer Ladezeit entfällt. Es ist zu beachten, das nach Änderungen an den geladenen Makros das Ursprungselement mit der Referenz auf das Makro ggf. neu geladen werden muss, damit die Änderungen sichtbar werden.

#### **Standardmakros**

In der Dialogbox von Einstellungen / Einstellungen wurden hinter die Eingabefelder für die Makronamen für Verbindungspunktmarker, Standardlabel, Bustaplabel, Portlabel und Pinsymbol neue Schaltflächen Default eingefügt, mit denen nach Fehleingaben einfacher zu den in der Defaultbibliothek vorhandenen Standardmakros zurückgewechselt werden kann.

#### **Pinnummerierung**

Beim Speichern von Symbolen wird nun bei Pinnamen mit Nummernteil am Ende überprüft, ob es Lücken in der Nummerierung aufeinanderfolgender Pins gibt und ggf. eine entsprechende Warnungsmeldung ausgegeben.

#### **Symbolgenerierung**

Die Funktion des Untermenüs Symbole / Weitere Funktionen listeten bei Konfiguration von **net internal**-Kommandos für doppelte Signalnamen im entsprechenden Kommando nur jeweils den ersten Pin auf. Dieses Problem wurde behoben.

#### **Logische Definitionen**

Wird ein Symbolmakro, zu dem eine logische Definition in der Projektdatei oder der Standardlayoutbibliothek existiert, mit Speichern unter unter einem Namen abgelegt, zu dem in der Zieldatei noch keine logische Definition existiert, so wird nun vorgeschlagen, die Definition für das neue Symbolmakro aus der bestehenden Definition abzuleiten. Dazu wird in der logischen Definition der Name hinter dem **part**-Kommando ausgetauscht. Stammte die Quelldefinition aus der Projektdatei, wird die neue Definition in der neuen Datei abgelegt, andernfalls in der Standardlayoutbibliothek.

Bei Aufruf der Funktion Symbollogik zeigen auf Symbolmakroebene konnte es vorkommen, dass im Header der Logikauflistung **Bibliothek** als Quelle angezeigt wurde, auch wenn die logische Definition tatsächlich aus dem Projekt stammte. Das Verhalten wurde generell dahingehend geändert, dass der Name der Quelldatei für die logische Definition angezeigt wird. So wird ggf. auch deutlicher aus welcher Bibliotheksdatei die Definition stammt.

#### **Symboldatenbank**

Beim Update von Projektdaten aus der Symboldatenbank kam es bei Mehrfachsymbolen mit unterschiedlichen Symbolmakros zu Warnungsmeldungen über tatsächlich nicht stattfindende Symbolmakrowechsel. Diese Meldungen werden nun unterdrückt.

#### **Symboldokumentation**

Für die Symboldatenbank können nun in **bae.ini** zusätzlich zu den bisherigen Einträgen **SSELPDF\_SCM**/**SSELWWW\_SCM** nach dem Schema **SSELPDF2\_SCM**/**SSELWWW2\_SCM**, **SSELPDF3\_SCM**/**SSELWWW3\_SCM** usw. beliebige weitere Spalten mit Symboldokumentationen eingepflegt werden. Wird bei der Dokumentationsabfrage für ein Symbol mehr als eine Dokumentationsdatei gefunden, so erscheint eine Auswahl der mit Dokumentation belegten Tabellenfelder. Die Bezeichnung der **bae.ini**-Einträge enthält nur historisch bedingt das Schlüsselwort PDF, in den zugehörigen Datenbankfeldern können auch beliebige andere Dateitypen hinterlegt werden. Wird zum Öffnen eines Dateityps keine passende Anwendung gefunden, so wird der Standard-Webbrowser aufgerufen.

Unabhängig von der Symboldatenbank kann nun über den neuen **bae.ini**-Eintrag **DOCATTR\_STD** ein Symbolattribut spezifiziert werden mit dem eine Dokumentationsdatei referenziert werden kann. Da hier auch variantabhängige Werte möglich sind, bietet es sich an, über dieses Attribut an Plankopfsymbolen Dokumentationen für die einzelnen Varianten zu hinterlegen. Sind am Plankopfmakro eigene Kontextfunktionen hinterlegt, so lautet die Aufrufsequenz für die Kontextfunktion Dokumentation**symsel:"docu":ml**. Bei Übertragung des Dokumentationsattributes in das Layout kann die Dokumentation auch am zugehörigen Layoutbauteil abgefragt werden.

Die über die p-Taste erreichbare Dialogbox mit Symboleigenschaften enthält für Symbole mit hinterlegter Dokumentation nun eine Schaltfläche Doku zum Aufruf der entsprechenden Datei(en).

#### **Netzhighlight**

Bei Anwendung der Funktion Ansicht / Highlight Netz können nun außer Verbindungssegmenten auch die Texte und Grafiken von Labels gepickt werden. Dies erleichtert insbesondere bei nur über kurze Verbindungen an Pins angeschlossenen Labels die Netzauswahl. Passend dazu steht Ansicht / Highlight Netz nun auch als Kontextfunktion für Labels zur Verfügung.

Umgekehrt werden bei Highlight/Colorierung eines Netzes die angeschlossenen Labels nun auch mit Highlight/Colorierung dargestellt. Dies erleichtert das Identifizieren der Netze z.B. bei gesetztem Highlightfokus oder bei PDF-Ausgaben mit Netzcolorierungen.

### **2.3 Verbindungen**

#### **Verbindungspunktmarker**

Verbindungspunktmarker werden nun mit Gruppenhighlight angezeigt, sobald eines der anstossenden Nachbarsegmente in die Gruppe selektiert ist.

Wenn beim Aufruf der Funktion Neue Verbindung noch kein Verbindungspunktmarker im aktuellen Projekt definiert ist, so versucht das System nun zunächst, den über den **bae.ini**-Eintrag **DEFJCTMAC\_SCM** definierten Standardverbindungspunktmarker bzw. **junction** zu verwenden; nur wenn dies fehlschlägt, dann wird die Funktion Neue Verbindung wie bisher mit einer entsprechenden Fehlermeldung abgebrochen.

### **2.4 Grafik**

#### **Ecken bewegen**

Zur Vereinheitlichung mit den Kontextfunktionen wurde der Menüpunkt Ecke bewegen im Menü Grafik in Ecke(n) bewegen umbenannt.

Bei Anwendung der Kontextfunktion Ecke bewegen zum Bewegen einer einzelnen Polygonecke werden bei aktivierter Oktagonal-Option nun an beiden Nachbarsegmenten automatisch 45-Grad-Zusatzsegmente eingefügt.

#### **Flächenpick**

Bei Anwendung der Funktionen Grafik bewegen und Grafik kopieren können die Polygone nun nicht nur an Eckpunkten, sondern auch an Segmenten gepickt werden. Als Referenzpunkt für die Bewegung dient weiterhin die der Pickposition nächstgelegenen Ecke. Dies erleichtert insbesondere die Arbeit mit den Kontextmenüs der rechten Maustaste, da hier Grafik bewegen und Grafik kopieren bisher zwar als Flächenkontextfunktion angezeigt wurden, bei Polygonpick ausserhalb einer Eckposition dann aber fehlschlugen.

Bei unter Einstellungen / Einstellungen bae.ini aktivierter Option Sprung zu Pickelementposition springt das Mausfadenkreuz bei der Polygonselektion entsprechend zur nächstgelegenen Polygonecke.

#### **Kreisbogenradien**

In der Eigenschaftendialogbox der p-Taste wird bei Mittelpunkten von Kreisbögen der Radius nun nicht mehr nur angezeigt, sondern kann auch verändert werden. Kreisbogenstart- und endpunkt werden entsprechend dem neuen Radius verschoben.

#### **Zeichnen Pfeile**

Die Funktion Flaechen / Weitere Funktionen / Zeichenfunktionen / Zeichnen Pfeile wurde um die Zeichenoptionen Linie und Linienzug erweitert mit denen aus einem Grafikliniensegment bzw. einem Grafiklinienzug bestehende Pfeile mit einer gleichschenkligen Pfeilspitzendreiecksfläche am Ende der Linie gezeichnet werden können.

#### **DXF-Import**

Beim AutoCAD/DXF Import wurden gefüllte Flächen mit Kreisbögen in der Außenkontur nur unvollständig übernommen. Dieses Problem wurde behoben.

Der zur Steuerung des Imports von Kreisen und Elipsen als Linien oder Flächen dienende Parameter Polygonmodus wurde in Kreise/Ellipsen umbenannt. Mit dem neuen Parameter Geschlossene Linien können geschlossene Linienzüge in der Eingabedatei wahlweise auch als Flächen importiert werden.

### **2.5 Text, Attribute**

#### **Textausrichtung**

Bei der Textplatzierung steht die neue Option Rechtsbuendig zur Verfügung, bei der der Referenzpunkt für die Textplatzierung am Textende liegt.

#### **Textsuche**

Die Funktion Ansicht / Suchen Symbol / Suchen Text sucht nun generell nach auf dem Plan vorhandenen Texten und nicht nur nach auf der aktuellen Planebene platzierten Textelementen. So werden bei Schaltplanblättern auch auf Symbolmakroebene platzierte Texte und Attributwerttexte gefunden. In der Meldungszeile wird ggf. angezeigt, zu welchem Symbol/Label der Text gehört und wie der Name des betreffenden Attributes lautet. Bei mehreren Suchtreffern wird beim aktuell angezeigten Treffer dessen Index und die Gesamtanzahl der Treffer in Klammern mit angezeigt.

Des Weiteren erlaubt die Funktion Suchen Text nun auch die Suche nach Textmustern.

#### **Zwischenablage (Windows)**

Die Attributzuweisungsfunktion der Taste Strg-V zum Zuweisen in der Zwischenablage definierter Attribute unterstützt bei der Wertangabe nun den aus der Attributwertanzeige bei Wert(e) zuweisen bekannten Spezialwert **!nicht\_gesetzt!** zum Zurücksetzen des Attributes auf keinen Wert.

In der Eigenschaftendialogbox der p-Taste können bei Symbolen mit Attributen die Werte nun mit Hilfe der neuen Werte in Zwischenablage-Schaltfläche als Text in die Zwischenablage kopiert werden. Dies erleichtert u.a. den Attributtransfer zwischen mehreren parallel geöffneten **Schaltplaneditor**-Fenstern.

### **2.6 Gruppenfunktionen**

#### **Gruppendrehungen**

Beim Bewegen und Kopieren von Gruppen sind nun beliebige Drehwinkel zugelassen, wenn sich keine Verbindungen und keine Pins mit Verbindungsanschluss in der Gruppe befinden.

Die Funktion zum Nachziehen der Verbindungen beim Bewegen von Gruppen berücksichtigte ggf. bei der Gruppenbewegung selektierte Spiegelungen und Drehungen nicht für die Berechnung des Zielpunktes für die Verbindung. Dieses Problem wurde behoben, so dass bei aktiviertem Gruppenrouting auch bei Spiegelungen und Drehungen von Gruppen die Verbindungen zu den nicht-Gruppenelementen bestehen bleiben.

#### **Bewegen benannter Gruppen**

Im Kontextmenü der rechten Maustaste erscheint nun bei Elementen, denen ein Gruppenname zugewiesen ist, die neue Kontextfunktion Gruppe xxx bewegen. Bei Anwendung dieser Kontextfunktion wird zunächst die aktuelle Gruppenselektion zurückgesetzt, dann werden alle Elemente mit dem Gruppennamen des selektierten Elementes zur Gruppe selektiert und ein Gruppe bewegen durchgeführt, nach dessen Abschluss die Gruppe wieder zurückgesetzt wird. Dies erleichtert das Arbeiten mit benannten Funktionsblöcken, da diese nun ohne explizite Gruppenselektion vereinfacht bewegt werden können.

#### **Elementverankerungen**

Sind bei Anwendung von Gruppe bewegen verankerte Elemente in die Gruppe selektiert, so erfolgt nun eine Abfrage ob diese (wie bisher) vor der Gruppenbewegung deselektiert oder mitbewegt oder die Operation abgebrochen werden soll.

#### **Gruppenreport**

Die Funktion Bearbeiten / Weitere Funktionen / Gruppenreport listete in der Gruppe befindliche Punktlinien nur in der Gesamtanzahl der Gruppenelemente auf, jedoch nicht in der Auflistung der einzelnen Polygontypen. Dieses Problem wurde behoben.

### **2.7 Plotausgabe**

#### **EPS-/PDF-Ausgabe**

Mit der neuen Option nur Gruppe kann die EPS/PDF-Ausgabe auf die in der Gruppe selektierten Elemente beschränkt werden. Zur Anpassung der Ausgabeblattgröße an den Gruppenbereich ist ggf. zusätzlich die Option Clipping ein zu verwenden.

Die Optionen zum Clipping und Beschränken der Ausgabe auf die Gruppenelemente sind auch in der Dialogbox zum Start von EPS-/PDF-Batchausgaben verfügbar.

In den Ausgabedateidefintionen von EPS-/PDF-Batches kann nun auch ein Namensprefix für den Ausgabedateinamen vorgegeben werden, der vor dem Namensteil mit Projektnamen oder Attributwerten eingefügt wird.

In den Ausgabeelementdefintionen von EPS-/PDF-Batches stehen Netzbereiche nun als eigenständiger Polygontyp zur Auswahl. Beim Einlesen/Starten von mit älteren BAE-Versionen erzeugten Batches werden die Einstellungen für Grafikflächen auf Planebene auf Netzbereiche übertragen.

Bei mit Speichern unter voneinander abgeleiteten Symbolmakros konnte es bei Verwendung von Mehrzeilentexten auf Symbolmakroebene bei EPS-/PDF-Ausgabe auf Schaltplanebene zu Verwechslungen der Mehrzeilentexte kommen. Dieses Problem wurde behoben.

#### **DXF-Export**

Beim DXF-Export wurden bei Tags die zugehörigen Taglinks nicht mit ausgegeben. Dieses Problem wurde behoben, die Ausgabe enthält nun ggf. gestrichelte Verbindungslinien von den Tagpins zum zugehörigen Tagziel.

### **2.9 Backannotation**

#### **Netzlistenauswahl**

Die automatische Prüfung auf Backannotationanforderungen aus dem Layout beim Laden von Schaltplänen listet nun im Fall, dass nur eine Backannotationanforderung vorliegt, den betreffenden Netzlistennamen im Nachfragedialog zur Backannotationausführung zur Bestätigung mit auf, so dass im Normalfall nur eine Bestätigung der Backannotation ohne weitere Netzlistenauswahl notwendig ist.

### **3 Packager**

### **3.1 Namenszuweisungen**

#### **Namensänderungen**

Bei Änderungen von Layoutbauteilnamensvorgaben in **\$rpname**-Attributen blieb ein ggf. vorher gesetzter Bauteilname zunächst mit leerer Gehäusezuordnung in der Netzliste stehen und wurde erst bei einem zweiten **Packager**-Lauf entfernt. Dieses Problem wurde behoben.

### **3.2 Attributzuweisungen**

#### **Tagattributtransfer**

Bei Bauteilbereichstags wurde die synthetischen internen Tagnamen in die **\$orgname**- und **\$sym**-Attribute der im Bauteilbereich liegenden Symbole übertragen, was neben irritierenden Attributwerten zusätzlich bei Mehrfachsymbolen zu Warnungen über das Zusammenpacken unterschiedlicher Attributwerte in ein Bauteil führte. Dieses Problem wurde behoben. Die **\$orgname**- und **\$sym**-Attribute werden von Tagsymbolen nicht mehr beeinflusst.

#### **Attributbereinigung**

Das von Netzlistenimport und einigen Symbolumbenennungsfunktionen gesetzte Attribut **\$spname** zur Steuerung der Namensvergabe beim ersten **Packager**-Lauf für ein Symbol wird nun vom **Packager** nach erfolgreichem Lauf zurückgesetzt. Dies verhindert, dass es beim späteren Duplizieren oder Kopieren von Schaltungsteilen in andere Projekte zu Namenskonflikten durch das im Hintergrund gesetzte **\$spname**-Attribut kommt.

### **4 Layouteditor**

### **4.1 Allgemeines**

#### **Einstellungen (Windows)**

Die Dialogbox von Einstellungen / Einstellungen wurde in den **Windows**-Versionen des BAE mit Tabcontrols versehen und enthält neben den bisherigen Parametern eine Vielzahl weiterer Parameter, deren Einstellung bisher über diverse Menüs und Unterfunktionen verteilt war.

#### **Autosave**

Über den neuen **bae.ini**-Parameter **AUTOSAVEP\_GED** lässt sich ein alternatives Verzeichnis für das Speichern der bei aktivem Autosaveintervall erzeugten **.bak**-Dateien angeben.

#### **Kontextfunktionen**

Bei Aufruf der Kontextfunktionen für ein Element über die rechte Maustaste wird nun auch für Leiterbahnen und Flächen ein kurzer Infotext mit Lage und ggf. Typ und Netz des gepickten Elementes in der Meldungszeile angezeigt, so dass bei dichten/mehrlagigen Platzierungen schon vor der Funktionsauswahl erkennbar ist, ob das gewünschte Element selektiert wurde.

#### **FabView**

Um zu verhindern, dass bei Arbeiten mit wechselnden Lizenzen versehentlich umfangreiche nicht sicherbare Layoutänderungen mit der **FabView**-Version durchgeführt werden, erscheint nun nach der ersten Änderung im Layout eine entsprechende Warnungsmeldung.

#### **EPS-/PDF-Ausgabe**

Mit der neuen Option nur Gruppe kann die EPS/PDF-Ausgabe auf die in der Gruppe selektierten Elemente beschränkt werden. Zur Anpassung der Ausgabeblattgröße an den Gruppenbereich ist ggf. zusätzlich die Option Clipping ein zu verwenden.

Die Optionen zum Clipping und Beschränken der Ausgabe auf die Gruppenelemente sind auch in der Dialogbox zum Start von EPS-/PDF-Batchausgaben verfügbar.

In den Ausgabedateidefintionen von EPS-/PDF-Batches kann nun auch ein Namensprefix für den Ausgabedateinamen vorgegeben werden, der vor dem Namensteil mit Projektnamen oder Attributwerten eingefügt wird.

In den Ausgabelagendefinitionen von PDF-Batches kann mit den neuen Optionen Textspiegelung und Text immer LOGICAL die Lesbarkeit der Texte einzelner Lagen entgegen den Parametern für die Seitenspiegelung und den Textmodus gesteuert werden. Dadurch ergeben sich bei der gemischten Ausgabe von Lagen mit **LOGICAL**- und **PHYSICAL**-Texten neue Darstellungsoptionen.

Über den neuen **bae.ini**-Eintrag **PSNEGTEXT\_LAY** kann die Behandlung von Negierungszeichen in Texten entsprechend dem **Schaltplaneditor** deaktiviert werden, so dass die Texte in der Ausgabe 1:1 wie auf dem Bildschirm erscheinen.

In den Definitionen von PDF-Batches können nun seitenweise von den Defaultmarkerreferenznamen **pdf\_lx** und **pdf\_uy** abweichende Namen für die Konfiguration von Seitengrößszligenmarkern spezifiziert werden, so dass für unterschiedliche Ausgabezwecke jeweils eigene "Ausgabefenster" eingerichtet werden können.

#### **SVG Format**

Mit Hilfe der neuen Funktion SVG Ausgabe des Untermenüs Datei / Import/Export lassen sich Ausgaben im SVG-Format erzeugen. Das Scalable Vector Graphics-Format enthält die Zeichendaten in einem Vektorformat das auch in Webseiten integriert und von allen gängigen aktuellen Browsern dargestellt werden kann. Dieses Vektorformat bietet zum einen den Vorteil der Skalierbarkeit ohne "Verpixelung", zum anderen können die Daten mit geeigneten Vektorzeichenprogrammen weiterbearbeitet werden.

#### **Netzlistenimport**

Beim Netzlistenimport führten auf Bauteilmakros fehlende Pins zu falschen Fehlermeldungen über doppelt verwendete (andere) Pins der gleichen Bauteilreferenz. Dieses Problem wurde behoben.

Beim ersten Auftreten eines Fehlpins enthält der Prompt zur Abfrage des Bearbeitungsmodus für Fehlpins nun als Beispiel den Namen des ersten fehlenden Pins mit Bauteilmakroangabe, so dass z.B. unterschiedliche Namenskonventionen schon vor der Entscheidung Fehlpins zu ignorieren erkennbar sind.

Der Netzlistenimport unterstützt nun auch Netzlisten im **NDF**-Format. Dazu ist das Schlüsselwort **NDF** im Header der Eingabedatei einzufügen.

#### **Elementkommentare**

Im Untermenü Datei / Library Utilities / Elementkommentare lassen sich nun über die neuen Optionen Farben und Blendentabellen auch Farbpaletten und Blendentabellen in den Systemdateien **ged.dat** und **cam.dat** Elementkommentare zuweisen, die bei der Farbpaletten- und Blendentabellenauswahl mit angezeigt werden.

#### **Update Bibliothek**

Der Abschlussreport der Funktion Update Bibliothek enthält nun eine nicht mitscrollende Headerzeile, in der die Anzahl der kopierten Elemente und ggf. die Anzahl der in der Quellbibliothek nicht gefundenen Elemente aufgelistet wird. So ist auch bei längeren Reports auf einen Blick erkennbar, ob alle Projektelemente aktualisiert wurden.

#### **Eagle-Interface**

Das im Verzeichnis **eagleulp** der BAE-CD-ROM mit ausgelieferte ULP-Programmm **lbaedmp.ulp** zum Schreiben von **Eagle** Layoutdaten im BAE-ASCII-Format brach mit Fehlermeldungen ab, wenn im Projekt/in der Bibliothek ein SMD-Makro mit den Pads auf der Bottom-Lage definiert wurde. Dieses Problem wurde behoben.

### **4.2 Bilddarstellung, Design Rule Check**

#### **Ecken-Radar**

Wird im Untermenü Ansicht / Weitere Funktionen / Ecken-Radar eine Option aufgerufen, die bereits aktiv ist, so wird das Ecken-Radar wieder deaktiviert. Dies ist nützlich, wenn ein bevorzugter Modus auf eine Taste gelegt werden soll, da dann keine weitere Tastenbelegung erforderlich ist, um das Ecken-Radar wieder abzuschalten.

#### **Leiterbahnen Editierdarstellung**

Die Optionen des Untermenüs Leiterbahnen / Weitere Funktionen / Editierdarstellung stehen nun auch in der Dialogbox von Ansicht / Einstellungen zur Auswahl.

#### **Polygondarstellung**

Über den neuen Parameter Polygone Bewegtdarstellung in der Dialogbox von Ansicht / Einstellungen ist nun voreingestellt, dass Flächen beim Bewegen von Polygonen, Bauteilen und Vias mit Fuellanzeige dargestellt werden, anstatt wie bisher mit Konturanzeige. Damit sind z.B. beim Bewegen von Bauteilen mit aktivierter DRC Distanzanzeige die Pads leichter von den umgebenden Distanzlinien zu unterscheiden.

#### **Elementabfrage**

Die Funktion Ansicht / Element abfragen ist nun auch auf Padstack- und Padebene verfügbar.

Bei auf Padstackebene gedrückt gehaltener Strg-Taste werden nun auch Bohrungen für die Kurzinfoanzeige erfasst und es wird der Bohrdurchmesser am Mausfadenkreuz angezeigt.

#### **Farbpaletten**

In der Farbpalette und den Lagenfarbfeldern der Toolbar wird bei Betätigung der rechten Maustaste auf einem schwarzen Farbfeld die Farbe nun auf Weiß gesetzt, anstatt wie bisher auf die nicht hilfreiche Einstellung ausgeblendetes Schwarz. Dies erleichtert das testweise Einblenden von Lagen, für die in der Farbpalette noch keine Farbe gesetzt wurde.

Für die Beschriftung der Dokumentarlagenfelder in der Toolbar können über neue **bae.ini**-Einträge nach dem Schema **TB\_DLCOLN1\_LAY**, **TB\_DLCOLN2\_LAY** usw. von den Setupeinstellungen abweichende Kurzbezeichnungen für die Dokumentarlagen definiert werden. Dies ist insbesondere bei vertikaler Ausrichtung der Toolbar nützlich, da hier dann nicht mehr die wenig aussagekräftigen Dokumentarlagennummern angezeigt werden.

Nach der Auswahl einer Farbe im Farbbalken am unteren Rand der Farbplaette zur Zuweisung an mehrere Lagen kann nun diese Farbe mit Hilfe der neuen Schaltfläche Alle Sichtbaren allen aktuell in der Farbpalette sichtbaren Lagen zugewiesen werden. Dies eignet sich zur Erzeugung abgedunkelter Farbpaletten, in denen Highlights und Netzcolorierungen besonders gut sichtbar sind.

Beim automatischen Laden des zuletzt bearbeiteten Elementes beim Start des **Layouteditor** wurden ggf. mit dem Element mitgespeicherte Farbeinstellungen nicht wiederhergestellt. Dieses Problem wurde behoben.

#### **Lagenbrowse**

Die Dialogbox der Funktion Ansicht / Weitere Funktionen / Lagenbrowse enthält nun zusätzlich zur Option Dokumentarlagen die neuen Optionen Dokumentar Seite 1 und Dokumentar Seite 2 mit denen die Einblendung der Dokumentarlagen auf die Löt- bzw. Bestückseite beschränkt werden kann. Dies erleichtert bei beidseitig bestückten Leiterkarten die Orientierung.

Beim Aktivieren des Lagenbrowsers wurden nur die ersten 7 Dokumentarlagen ausgeblendet. Dieses Problem wurde behoben.

#### **DRC Bibliotheksmakros**

Über den neuen **bae.ini**-Parameter **DEFLIBDRC\_GED** lässt sich nun eine Defaulteinstellung für den Modus Utilities / DRC Fehlerliste / DRC Bibliothekselementebeim Erzeugen von neuen Layouts vorgeben.

#### **Makrogrenzen-Anzeige**

Mit Hilfe des neuen Parameters Anzeige Makrogrenzen in Ansicht / Einstellungen lässt sich eine gestrichelte Anzeige der Makrogrenzen von Bauteilen auf Layoutebene bzw. Pins auf Bauteilebene aktivieren. Die Darstellung der Makrogrenzen erfolgt in der Arbeitsbereichfarbe. In der Voreinstellung Beim Bewegen werden die Makrogrenzen nur bei Elementen am Fadenkreuz dargestellt, mit Immer erscheinen die Makrogrenzen für alle Elemente im Layout und bei Nie werden wir bisher keine Makrogrenzen dargestellt. Dieser Parameter ist nützlich, um z.B. beim manuellen Platzieren bereits vor dem Absetzen von Bauteilen zu erkennen, ob diese im Arbeitsbereich Platz finden und es können ggf. Platzierungsergebnisse des Autoplacements besser nachvollzogen werden. In der Einstellung Immer wird empfohlen in der Farbpalette für Arbeitsbereich und DRC-Fehler verschiedene Farben zu setzen, um Verwechslungen der angezeigten rechteckigen Makrogrenzen mit DRC-Fehlermarken zu vermeiden.

#### **Lagenbelegungscheck**

Der Report von Datei / Library Utilities / Pruefen Bohrungspadstacks listet nun auch Padstacks ohne Bohrung, bei denen die gleichzeitige Verwendung mehrerer Signallagen für Pads darauf hindeutet, dass die Bohrung vergessen wurde.

### **4.3 Bauteile, Platzierung**

#### **Bauteilpick**

Bauteile sind nun auch an auf Bauteilebene verlegten Leiterbahnen für den Pick sensitiv. Dies erleichtert auch die Ankontaktierung von auf Bauteilebene vorverlegten Fanoutstrukturen ohne Via mit Hilfe der p-Taste.

Der bisher unabhängig von den Farbeinstellungen immer greifbare Nullpunkt von Bauteilen ist nun bei ungespiegelten Bauteilen nur noch bei eingeblendeter oberster Lage bzw. Bestückungsplan Seite 2 und bei gespiegelten Bauteilen entsprechend bei eingeblendeter Signallage 1 bzw. Bestückungsplan Seite 1 pickbar. So wird verhindert, dass bei beidseitig bestückten Layouts beim Bearbeiten einer Seite mit entsprechenden Farbeinstellungen irrtümlich Bauteile der anderen, unsichtbaren Seite gepickt werden. Die Dokumentarlage für den Bestückungsplan wird dabei über den bisher nur vom Datei / Library Utilities / Makrogenerator ausgewerteten **bae.ini**-Parameter **SILKSCREEN\_LAY** bestimmt. Die Sichtbarkeit des Bauteilnullpunktmarkers bei aktivierter Pickpunktanzeige wechselt ebenfalls entsprechend den Lagensichtbarkeiten mit.

#### **Bauteilliste**

Im über die 1-Taste aufrufbaren Report wird in der mit der Bauteilliste Alle-Schaltfläche aufrufbaren Bauteilliste nun bei konstruktiven Bauteilen ein entsprechender Hinweistext an die Bauteilseiteninformation angehängt, so dass sich in der Liste konstruktive von Netzlistenbauteilen unterscheiden lassen.

#### **Winkelfreigabe bei Bauteilplatzierung**

Beim Bewegen von Bauteilen ist der Winkel für den Bewegungsvektor nun nicht mehr generell freigegeben, sondern kann nachträglich über das Menü der mittleren Maustaste auf die orthogonalen Standardrichtungen festgelegt werden. Dies erleichtert Bauteilumplatzierungen mit gewollter Beibehaltung einer der beiden Koordinaten.

#### **Bauteil-DRC**

Mit Hilfe der neuen Option Bauteile Bewegt-DRC in Einstellungen / Einstellungen wird während der Bewegung von Bauteilen ein kontinuierlicher Online-DRC für Sperrflächen auf Dokumentarlagen aktiviert. Im Fehlerfall werden die beiden beteiligten Sperrflächen mit unterschiedlichen Mustern in der Fehlerfarbe dargestellt. So kann bereits vor dem Absetzen eines Bauteiles erkannt werden, ob dieses mit anderen Bauteilen oder Sperrbereichen kollidiert, auch wenn die betreffenden DRC-Lagen in der Farbpalette ausgeblendet sind.

Die Funktion Bauteile / Weitere Funktionen / Gehaeuseupdate zum Austausch von nicht mit den Netzlistenvorgaben übereinstimmenden Bauteilmakros listet die zu bearbeitenden Bauteile nun vor dem Austausch in einer Listbox auf, in der einzelne Bauteile durch Rücknahme der Markierung von der Bearbeitung ausgenommen werden können.

Die Bilddarstellung der DRC-Fehlermarker für Netzlistenbauteile mit von der Netzlistenvorgabe abweichendem Bauteilmakro wurde von einer exakt auf den Bauteilmakrogrenzen verlaufenden punktierten Linie in eine mit 10 Prozent Abstand um die Bauteilmakrogrenzen verlaufende punktierte Linien geändert um bei Bauteilen mit genau auf den Makrogrenzen verlaufenden Bestückungsplangrafiken eine bessere Erkennbarkeit des Fehlermarkers zu erreichen.

Die Funktion Bauteile / Weitere Funktionen / Gehaeuseupdate zum Austausch von nicht mit den Netzlistenvorgaben übereinstimmenden Bauteilmakros listet die zu bearbeitenden Bauteile nun vor dem Austausch in einer Listbox auf, in der einzelne Bauteile durch Rücknahme der Markierung von der Bearbeitung ausgenommen werden können.

#### **Alternativbauformen**

Wird in der Eigenschaftendialogbox der p-Taste einem konstruktiven Bauteil ohne Netzlistenbezug der Name eines Netzlistenbauteiles zugewiesen und das bisherige Bauteilmakro ist in der Alternativbauformliste des Netzlistenbauteils vorhanden, so wird das Bauteilmakro unter Anpassung des verwendeten Gehäusenamens in der Netzliste weiterverwendet, anstatt wie bisher zum Defaultmakro des Netzlistenbauteils zu wechseln. Dies erleichtert z.B. die Duplizierung von gleichartigen Schaltungsteilen und anschliessende Anpassung der Bauteilnamen, da die Gehäuse ggf. nicht noch einmal getrennt angepasst werden müssen.

#### **Bauteilneunummerierung**

Die Parameterdialogbox der Funktion Bauteile / Weitere Funktionen / Bauteile benennen / Alle Prefixe enthält neue Felder Bauteilseitensuffix und Loetseitensuffix zur optionalen Vorgabe von Namensuffixen, anhand derer die Platzierungsseite der Bauteile direkt aus dem Namen erkennbar wird. Eine Nummer wird pro Namensprefix weiterhin nur einmal verwendet, es werden also z.B. nicht gleichzeitig Namen **R100T** und **R100B** vergeben.

#### **Bauteilumbenennung**

Die Funktionen des Untermenüs Bauteile / Weitere Funktionen / Bauteile benennen behalten beim Umbenennen von Bauteilen nun den Gruppenselektionsstatus bei.

Das Untermenü Bauteile / Weitere Funktionen / Bauteile benennen wurde um die Funktion Namen aus .ass erweitert, mit der umbenannte Netzlistenbauteile anhand der Einträge in der von der Backannotation erzeugten **.ass**-Datei in Ihren ursprünglichen Namen zurückbenannt werden können.

Bei Aufruf der Bauteilbenennungsfunktionen Makro-Typ benennen und Alle Prefixe steht eine neue Option keine [ ]-Blockbauteile zur Verfügung, mit der Bauteile aus hierarchischen Blöcken mit entsprechendem Namensprefix von der Umbenennung ausgenommen werden können, um weiterhin einen Bezug zu den von der Backannotation unberührten Namen der Symbole in den hierarchischen Blöcken zu behalten.

Bei Aufruf der Eigenschaftendialogbox der p-Taste für Bauteile mit gesetztem **\$rpname**-Attribut wird nun das Kontrollelement Name in Netzliste zurückgesetzt und ausgegraut dargestellt da Änderungen des Netzlistennamens für ein Bauteil mit gesetztem **\$rpname**-Attribut vom nächsten **Packager**-Lauf wieder rückgängig gemacht werden.

#### **Pinnummerierung**

Beim Speichern von Bauteilsymbolen wird nun bei Pinnamen mit Nummernteil am Ende überprüft, ob es Lücken in der Nummerierung aufeinanderfolgender Pins gibt und ggf. eine entsprechende Warnungsmeldung ausgegeben.

#### **Laden Makro (BAE HighEnd)**

Die Kontextfunktionen für Bauteile, Vias, Pins und Pads enthalten nun neben Laden Makro die neue Funktion Laden Makro neues Fenster mit der das Makro in einem neuen **Layouteditor**-Fenster geladen wird. Dies ist insbesondere bei der Kontrolle von Bauteilmakros großer Layouts nützlich, da der Rücksprung zum Layout mit ggf. langer Ladezeit entfällt. Es ist zu beachten, das nach Änderungen an den geladenen Makros das Ursprungselement mit der Referenz auf das Makro ggf. neu geladen werden muss, damit die Änderungen sichtbar und von der Connectivity berücksichtigt werden.

### **4.4 Leiterbahnen, Routing**

#### **Ecken bewegen**

Zur Vereinheitlichung mit den Kontextfunktionen wurde der Menüpunkt Ecke bewegen im Menü Leiterbahnen in Ecke(n) bewegen umbenannt.

Bei Anwendung der Kontextfunktion Ecke bewegen zum Bewegen einer einzelnen Leiterbahnecke werden bei aktivierter Oktagonal-Option nun an beiden Nachbarsegmenten automatisch 45-Grad-Zusatzsegmente eingefügt.

Beim Bewegen und Einfügen von Ecken an Segmenten mit beidseitigen Vianachbarn konnte nach dem Absetzen des ersten Punktes die Darstellung der Lagen/Vias während dem Editieren von der tatsächlichen Viaposition beim Setzen der Ecke abweichen. Dieses Problem wurde behoben.

#### **Leiterbahnscan**

Die von verschiedenen Leiterbahnfunktionen verwendete Scanfunktion zur Bestimmung der Elemente eines zusammenhängenden Leiterbahnzuges erkannte Pinanschlüsse nur, wenn die Anschlusspadlage in der Farbpalette sichtbar war. Dadurch konnte es abhängig von den Farbeinstellungen zu verschiedenem Verhalten kommen (z.B. beim Fixieren von Leiterbahnen, wenn zwei Leiterbahnen gleicher Lage aus verschiedenen Richtungen an einen Pin angeschlossen sind). Der Pinanschluss wird nun unabhängig von den Farbeinstellungen erkannt und Leiterbahnzüge ggf. nicht mehr über Pins hinweg zusammengefasst.

#### **Punkt zu Punkt Leiterbahnen**

Bei Anwendung der Funktion Punkt zu Punkt Leiterbahn kann in den vor Setzen des ersten Bahnpunktes über das Kontextmenü der rechten Maustaste erreichbaren Einstellungen nun wahlweise die Erzeugung von fixierten Leiterbahnen konfiguriert werden.

#### **Pinanschluss**

Die während dem Editieren von Leiterbahnecken über die s-Taste (Size) erreichbaren Kontextfunktionen zur Bahnbreitenmanipulation wurden um die Einträge Paddimension abgreifen und Mit Paddimension anschliessen ergänzt. Diese erlauben die neue Bahnbreite aus der kleineren der beiden Dimensionen eines selektierbaren Pinpads abzuleiten. Bei Mit Paddimension anschliessen wird zuätzlich ein Anschluss zur Pinposition entsprechend der Anwendung der p-Taste durchgeführt. Über den neuen **bae.ini**-Parameter **SPINPICK\_GED** kann zusätzlich konfiguriert werden, dass die Mausposition bei Betätigung der s-Taste automatisch für den Pinpick verwendet wird, so dass ein Mausklick eingespart werden kann.

#### **Airlines**

Bei der Airlineberechnung mit einer der Ecken-Mincon-Optionen werden nun ggf. auch Leiterbahnecken von auf Bauteilmakroebene platzierten Leiterbahnen mit berücksichtigt.

#### **Leiterbahnkonflikte**

Mit Hilfe des neuen **bae.ini**-Parameters **TRCCOLLDST\_GED** kann wahlweise eingestellt werden, dass für die automatische Konfliktbahnerkennung beim Beenden eines Leiterbahnzuges nur noch Kurzschlüsse als Konflikte betrachtet werden und dabei reine Abstandsfehler immer ohne Abfrage akzeptiert werden.

#### **Leiterbahnbögen**

Bei Leiterbahnbogensegmenten mit einem Radius kleiner als die halbe Bahnbreite, konnte es durch Überlappung der beiden abschliessenden Segmentkappen zu Problemen in der Bilddarstellung und der CAM-Ausgabe kommen. Dieses Problem wurde behoben.

Bei der Platzierung von Kreisbogenmittelpunkten wird bei aktiver Editierdarstellung der Kreisumfang nun nicht mehr als Strichlinie, sondern als vier Viertelkreise mit der Leiterbahnbreite dargestellt. So ist insbesondere bei aktiver DRC-Darstellung schon bei der Platzierung des Kreisbogenmittelpunktes für einen 90 Grad-Bogen erkennbar, ob die Bogenbahn einen DRC-Fehler verursacht und nicht erst bei der Platzierung des Bogenendpunktes.

#### **Eckenbearbeitung**

In der durch Aufruf der c-Taste erreichbaren Dialogbox mit Parametern und Funktionen zur Eckenbearbeitung kann ein neuer Eckenmodus gesetzt werden, der das Verhalten der Funktionen Kreisboegen einzeln und 45 Grad Knicke einzeln steuert. Mit Einzelecken wird wie bisher jede selektierte Leiterbahnecke mit dem gleichen Radius/der gleichen Abschrägung bearbeitet. Bei Differential Pair sind abwechselnd zwei 90-Grad Ecken zu selektieren und der Radius/die Abschrägung der zweiten Ecke wird automatisch unter der Annahme angepasst, dass es sich um ein differential Pair handelt, dass im Kreisbogen/der Diagonale den gleichen Bahnabstand wie die parallelen Nachbarsegmente erhalten soll. In der Einstellung Bus kann entsprechend ein ganzes Busleiterbahnbündel durch Wahl der ersten, zweiten und letzten Busecke in einem Durchgang abgerundet/abgeschrägt werden. Die Pickreihenfolge von innen nach außen oder von außen nach innen steuert dabei, ob der Radius/die Abschrägung von Bahnecke zu Bahnecke schrittweise vergrößert oder verkleinert wird.

#### **Einfügen von Leiterbahnsegmenten**

Bei Anwendung der Funktion Segment einfuegen wird nun der Pickpunkt zur Selektion des Bahnsegmentes gleichzeitig als erster Einfügepunkt für das neue Segment verwendet und die Selektion des zweiten Einfügepunktes und des senkrecht dazu stehenden neuen Segmentabstandes erfolgt ebenfalls in einem Durchgang. Dadurch wird die zum Einfügen eines Bahnsegmentes erforderliche Mausklickanzahl von vier auf zwei reduziert.

#### **Enfernung redundanter Leiterbahnecken**

Die Routinen zur automatischen Zusammenfassung von Leiterbahnsegmenten gleicher Richtung wurden insbesondere für diagonale Segmente mit einer besser zur Rechengenauigkeit passenden höheren Toleranz versehen. So werden insbesondere beim Verschieben von diagonalen Segmenten aufeinander zu diese deutlich besser als bisher zusammengefasst.

#### **Verschiebung von Leiterbahnsegmenten**

Bei Anwendung der Funktion Segment bewegen steht im Kontextmenü der rechten Maustaste die neue Option Nur direkte Nachbarn anpassen zur Verfügung, bei der im Gegensatz zu Nachbarn anpassen keine Weiterbearbeitung über Nachbarsegmentstufen hinweg erfolgt, die innerhalb der Leiterbahnbreite liegen. Dieser Modus erleichtert z.B. das Arbeiten an breiten Leiterbahnen, die in dichten Platzierungsituationen mehrere Richtungswechsel mit kurzen Segmenten durchführen.

Beim Segment bewegen wird nun schon während der Bewegung der komplette Bahnzug neu berechnet und dargestellt. So kann insbesondere bei Verwendung der Option Mit Nachbarn bwegen schon vor dem Absetzen der genaue neue Bahnverlauf erkannt werden und nicht nur die unmittelbaren Nachbarsegmente. Die betrifft auch die im Meldungsbereich während der Bewegung kontinuierlich angezeigte Gesamtlänge des bearbeiteten Leiterbahnzuges.

Mit Hilfe der neuen Funktion Segmentbuendel bewegen lässt sich in einem Arbeitsschritt ein ganzes Bündel paralleler Leiterbahnsegmente verschieben. Abhängig vom neuen Parameter Buendelselektion in Einstellungen / Einstellungen ist entweder mit Erstes+letztes Segment das erste und letzte Segment des zu bewegenden Bündels zu selektieren oder es wird mit Kontinuierlich nach der Selektion des ersten Segmentes fortlaufend an der rasterlosen Position des Mausfadenkreuzes nach weiteren Segmenten mit gleicher Signallage und Richtung gesucht, die ggf. in die Bewegung mit einbezogen werden. Sind für die Editierdarstellung gefüllte Bahnen eingestellt, so erfolgt im Pickmodus Kontinuierlich die Anzeige der bewegten Bahnen mit Gitterschraffur, um besser zwischen bereits für die Bewegung selektierten und noch nicht selektierten Leiterbahnen unterscheiden zu können.

Für das Bewegen von Segmenten steht unter Einstellungen / Einstellungen beim Parameter Segmentbewegung das neue Kontrollelement mit Split zur Verfügung, mit dem eine automatische Segmentteilung an Hindernissen aktiviert werden kann. Dabei wird im DRC-Konfliktfall ausgehend von der Mausposition ein möglichst langes rasterbasiertes Restsegment gesucht, mit dem die Segmentbewegung durchgeführt wird, während die Teilsegmente an Konfliktstellen an der Originalposition stehen bleiben. Bei der Anwendung im Zusammenspiel mit Segmentbuendel bewegen ist zu beachten, dass die Segmente in der Reihenfolge der Bündelselektion angepasst werden. Um ein Segmentbündel an einem Hinderniss vorbeizuführen ist demnach das in Bewegungsrichtung liegende Segment als erstes zu selektieren.

#### **Bahnlängenanpassung**

Die Funktion Leiterbahnen / Weitere Funktionen / Bahnlaengen / Auf Laenge maeandern betrachtet bei der Erzeugung der Mäanderstrukturen nun auch Elemente des eigenen Netzes als Hindernis. So werden z.B. bei dicht an einem Pin des eigenen Netzes vorbeiführenden Segmenten keine den Pin schneidenden Mäander mehr erzeugt.

In der Dialogbox mit den Maeanderparametern stehen neu die Bearbeitungsmodi Ab Bahnende und Ab Picksegment zur Auswahl. Bei Ab Bahnende wird mit dem Mäandern wie bisher an dem dem Pickpunkt nähesten Leiterbahnzugende begonnen. Mit Ab Picksegment wird ausgehend von beliebigen Picksegmentenden innerhalb des Leiterbahnzuges mit dem Maeandern begonnen. Durch Wahl eines entsprechenden Pickpunktes kann so z.B. das Mäandern innerhalb eines Bauteilfanoutbereiches vermieden und auf einen freieren Teil der Leiterkarte verlegt werden.

Die Funktionen Auf Laenge maeandern und Paar Laengenausgleich des Untermenüs Leiterbahnen / Weitere Funktionen / Bahnlaengen hinterlegen nun an den erzeugten Leiterbahnen die Endkoordinaten der bearbeiteten Segmente. Mit Hilfe der neuen Funktion Leiterbahnen / Weitere Funktionen / Bahnlaengen / Maeander entfernen können die so markierten Leiterbahnen wieder "glatt gezogen" werden.

#### **Bahnlängenreport**

Die Dialogbox der Bahnlängenreportfunktionen Alle Netze nach Namen, Alle Netze nach Laenge, Sichtbare Netze nach Namen und Sichtbare Netze nach Laenge des Untermenüs Leiterbahnen / Weitere Funktionen / Bahnlaengen / Laengenabfrage enthält im oberen Bereich ein neues Kontrollelement Komprimierte Tabelle mit der die Netzlängenangaben in einer Tabelle mit Feldern ohne Leerzeichen und einem Strichpunkt als Feldtrenner dargestellt werden. Des Weiteren werden die den Feldinhalt erläuternden Texte wie Bahn- und Viaanzahl nur noch in einer zusätzlichen Zeile am Tabellenanfang dokumentiert. Dieses Format eignet sich insbesondere zur weiteren Bearbeitung von mit Hilfe der Dump-Schaltfläche erzeugten Ausgabedateien in Tabellenkalkulationsprogrammen.

Im Header dieser Netzlängenreports werden nun neben Überschreitungen der über ein Netzattribut **\$maxnetlen** vorgegebenen Maximallänge für ein Netz auch Unterschreitungen einer über das neue Netzattribut **\$minnetlen** vorgegebenen Minimallänge aufgelistet.

Bei Aufruf der Eigenschaftendialogbox der p-Taste für Leiterbahnen mit Netzanschluss zu Netzen mit vielen Vias und Leiterbahnen kann es zu längeren Wartezeiten für den Scan der Gesamtnetzlänge kommen. Um diese zu vermeiden kann der Scan nun per Tastendruck abgebrochen werden. Zusätzlich kann über den neuen **bae.ini**-Parameter **PROPNETSCAN\_GED** eine Netzpinzahl vorgegeben werden, ab der die Gesamtnetzbahnlänge zur Performanceoptimierung nicht mehr automatisch bestimmt wird und nur noch über den Info-Button verfügbar ist.

Die während dem Editieren von Leiterbahnen im Meldungsbereich aktive Bahnlängenanzeige lieferte für Kreisbögen mit nicht orthogonalem Startradius erhöhte Längenwerte. Dieses Problem wurde behoben.

#### **Differential Pairs**

Mit Hilfe der neuen Funktion Leiterbahnen / Weitere Funktionen / Parallel-Bahnen / Bahnabstand aendern kann der Abstand zwischen zwei parallel geführten Leiterbahnen verändert werden. Es werden nur die Parallelsegmente mit dem geringsten Abstand zwischen den Leiterbahnen bearbeitet.

Die Funktion Leiterbahnen / Weitere Funktionen / Parallel-Bahnen / Breit zu Differential Pair rundete bei aktiver Option Ecken abrunden Außenecken in Bezug zur Originalecke der breiten Bahn ab. Dies wurde in eine Abrundung in Bezug zur Ecke der innenliegenden Nachbarbahn abgeändert, wodurch der Bahnabstand der beiden Bahnen besser eingehalten wird.

#### **Busleiterbahnen**

Mit Hilfe der neuen Funktion Leiterbahnen / Paar/Bus platzieren lässt sich eine ganze Anzahl paralleler Leiterbahnen simultan auf einer Lage platzieren. Dazu wird zunächst in einer Dialogbox die Anzahl der Bahnen, die Einzelbahnbreite, der Isolationabstand zwischen den Einzelbahnen, der Eckenabrundungsmodus und der Bahnerzeugungsmodus abgefragt. Wird für den Bahnerzeugungsmodus der Default keine Einzelleiterbahnen zu erzeugen verwendet, werden die Leiterbahnen an ein die Zentrallinie der Platzierung anzeigendes Polygon geheftet. Bei Anwendung der Basisfunktionen zur Ecken- und Segmentmanipulation von Leiterbahnen auf ein derart zusammengeheftetes Bündel werden jeweils alle Parallelbahnen gemeinsam bearbeitet.

Während dem Editieren von Parallelleiterbahnen sind über die Kontextfunktion Breite aendern der rechten Maustaste nicht nur die Breite, sondern auch Abstand und Eckenabrundungsmodus des Parallelbündels änderbar.

Beim Verlegen normaler Leiterbahnen sind die Eckpunkte der innerhalb eines Parallelbündels liegenden Leiterbahnen einzeln mit der p-Taste fangbar, so dass sich die Pinanschlüsse der Paar-/Bus-Enden leicht durchführen lassen.

Die Parallelbahnbündel werden als neuer Untertyp der bereits für Gitterschraffuren verwendeten Hatchflächen gespeichert. BAE-Versionen vor dem Build 52 der Version 7.8 gehen von geschlossenen Hatchflächen aus und es kommt zu einer **Dateistruktur beschaedigt!**-Fehlermeldung, wenn versucht wird ein Parallelbahnbündel zu laden, dessen Verbindungslinie von Start- zu Endpunkt die Bahnsegmente schneidet.

Die Funktion Leiterbahnen / Weitere Funktionen / Breit zu Differentiell Pair wurde in Breit zu Paar/Bus umbenannt und erzeugt aus der breiten Leiterbahn nun Paare oder Busse, entsprechend den mit der Funktion Leiterbahnen / Paar/Bus platzieren erzeugten Bahnbündeln, die ggf. genauso weiterbearbeitet werden können.

#### **DXF-Export**

Beim DXF-Export mit Spiegelung wurden Kreisbögen in Leiterbahnen mit falscher Orientierung ausgegeben. Dieses Problem wurde behoben.

#### **Autorouter Optionen**

Für den Autorouter gesetzte Optionsparameter werden nun nicht nur beim Starten von Autorouterläufen in der Projektdatei gespeichert, sondern auch beim normalen Speichern von Layouts. So können auch vorbereitend für spätere Sitzungen Autorouteroptionen gesetzt werden, ohne dass der Autorouter unmittelbar gestartet werden muss.

#### **Koordinatenfang**

Die erweiterten Koordinatenfangfunktionen der x-Taste stehen nun auch während dem Bewegen eines Inneneckpunktes eines Leiterbahnzuges zur Verfügung.

Bei Anwendung von Bahn bewegen und Bahn kopieren wird der Referenzpunkt für die Platzierung nun auf den dem Pickpunkt am nähesten liegenden Eckpunkt des Leiterbahnzuges gesetzt und nicht wie bisher auf den nähesten Endpunkt. Dadurch "springt" der Bahnzug beim Pick auf einen Innenpunkt nicht mehr am Mausfadenkreuz und es sind auch Platzierungen mit Positionsfang auf einen Bahnzuginnenpunkt möglich.

#### **Bahnflächengenerierung**

Die Funktionen des Untermenüs Leiterbahnen / Weitere Funktionen / Bahnen nach Flaechen erkennen nun, wenn sich Kontursegmente der erzeugten Flächen gegenseitig schneiden und erzeugen in diesem Fall die Außenkontur ohne die ungültigen innenliegenden Segmentteile. Dadurch wachsen mit dem gegebenen Abstand eigentlich nicht bearbeitbare Einbuchtungen zusammen, was z.B. für die Sperrflächenerzeugung um Leiterbahnen gewünscht ist.

An Leiterbahnen mit Kreisbogensegmenten an Start- oder Endpunkt wurde bei der Bahnflächengenerierung eine um 90 Grad verdrehte ungültige Abschlusskappe erzeugt. Dieses Problem wurde behoben.

#### **Viadefinitionen**

Wenn beim Aufruf einer Funktion zum Erzeugen oder Editieren von Leiterbahnen noch kein Standardviamakro im Projekt definiert, so versucht das System nun vor der Aktivierung des Dialogs zur manuellen Standardviaauswahl, das über den **bae.ini**-Eintrag **DEFVIA\_GED** definierte Viamakro als Standardvia zu verwenden.

#### **Viaplatzierung**

Bei Anwendung der Funktionen Fuellbereich pflastern und Bahnschirmung setzen des Untermenüs Leiterbahnen / Via-Funktionen kann nun ein Gruppenname vorgegeben werden, dem die erzeugten Vias zugeordnet werden. Dies erleichtert z.B. das spätere Entfernen wenn Änderungen notwendig werden.

Die Funktion Bahnschirmung setzen erzeugt an der Au&szligenseite von spitzen Winkeln nun eine kreisbogenfömige Platzierung der Vias um den Eckpunkt herum, anstatt gerade Viareihen bis zum Schnittpunkt der Abstandsparallelen zu erzeugen. Neben der geometrisch besseren Ausführung wird dabei insbesondere an versehentlich platzierten "Nadelspitzenecken" vermieden, dass Viareihen unter hohem Zeitaufwand bis zum beliebig weit entfernten Schnittpunkt der Segmentparallelen erzeugt werden. Bei kurzen Segmentstücken werden die Segmentparallelen an Innenwinkeln nun ggf. über mehrere Nachbarsegmente hinweg gekreuzt und zusammengefasst, so dass ungültige, abstandsverletzende Schleifen in den Viareihen verhindert werden.

Die Funktion Bahnschirmung setzen erzeugte an Kreisbogensegmenten immer mindestens ein Via, wodurch es an kurzen Kreisbogensegmenten zu Fehlplatzierungen von Vias in Verlängerung des Kreisbogens kommen konnte. Dieses Problem wurde behoben.

#### **Viamakros**

Auf Padstackebene kann über die neuen Plan-Double-Predikate **pstk\_minwidth** und **pstk\_maxwidth** ein Anschlussbreitenbereich für Vias eines Padstacktyps vorgegeben werden. Sind beim manuellen Leiterbahnlagenwechsel auf Layoutebene mehrere Viapadstacks gleicher Lagenbelegung definiert, so wird der Padstack mit dem am besten zur aktuellen Leiterbahnbreite passenden Anschlussbreitenbereich verwendet. So müssen beim Arbeiten mit unterschiedlichen Leiterbahnbreiten die Viadefinitionen nicht verändert werden, wenn zwischen den Breiten gewechselt wird.

Die automatische Viaselektion beim Editieren von Leiterbahnen konnte in bestimmten Konstellationen von übereinanderliegenden blind/buried Vias ein falsches, Kurzschlüsse verursachendes Viamakro selektieren. Dieses Problem wurde behoben.

#### **Netzsichtbarkeiten**

In der Dialogbox von Einstellungen / Einstellungen wird in den Spaltenheadern der Funktionsbuttons zur Manipulation der Netzsichtbarkeiten nun die Anzahl der sichtbaren bzw. unsichtbaren Netze mit angezeigt, so dass auch ohne Aufruf der Funktionen erkennbar ist, in welchem Umfang bereits Netzsichtbarkeiten manipuliert wurden.

### **4.5 Grafik, Kupferflächen**

#### **Ecken bewegen**

Zur Vereinheitlichung mit den Kontextfunktionen wurde der Menüpunkt Ecke bewegen im Menü Flaechen in Ecke(n) bewegen umbenannt.

Bei Anwendung der Kontextfunktion Ecke bewegen zum Bewegen einer einzelnen Polygonecke werden bei aktivierter Oktagonal-Option nun an beiden Nachbarsegmenten automatisch 45-Grad-Zusatzsegmente eingefügt.

Das während dem Editieren von Polygonecken zur Kenntlichmachung der Editierrichtung mit Eingaberasterstrichelung dargestellte Nachbarsegment führte bei sehr kleinen Eingaberastern zu Performanceproblemen in der Bilddarstellung. Zur Behebung des Problems wird das betreffende Nachbarsegment nun unterhalb eines Schwellwertes für das Eingaberaster mit 2.0mm Standardstrichelung dargestellt.

#### **Flächenpick**

Bei Anwendung der Funktionen Flaeche bewegen und Flaeche kopieren können die Polygone nun nicht nur an Eckpunkten, sondern auch Segmenten gepickt werden. Als Referenzpunkt für die Bewegung dient weiterhin die der Pickposition nächstgelegene Ecke. Dies erleichtert insbesondere die Arbeit mit den Kontextmenüs der rechten Maustaste, da hier Flaeche bewegen und Flaeche kopieren bisher zwar als Flächenkontextfunktion angezeigt wurden, bei Polygonpick ausserhalb einer Eckposition dann aber fehlschlugen.

Bei unter Einstellungen / Einstellungen bae.ini aktivierter Option Sprung zu Pickelementposition springt das Mausfadenkreuz bei der Polygonselektion entsprechend zur nächstgelegenen Polygonecke.

Die beim Bewegen von Polygonen über die rechte Maustaste erreichbare Kontextfunktion Pick Schwerpunkt lässt bei der Schwerpunktberechnung von geschlossenen Dokumentarlinien den auf dem Startpunkt liegenden Endpunkt nun unberücksichtigt, so dass symmetrisch gezeichnete geschlossene Dokumentarlinien nun auch relativ zum Symmetriemittelpunkt platziert werden können.

#### **Kreisbogenradien**

In der Eigenschaftendialogbox der p-Taste wird bei Mittelpunkten von Kreisbögen der Radius nun nicht mehr nur angezeigt, sondern kann auch verändert werden. Kreisbogenstart- und endpunkt werden entsprechend dem neuen Radius verschoben.

Bei den auch über die c-Taste erreichbaren Funktionen Kreisboegen einzeln der Untermenüs zum Bearbeiten von Ecken von Leiterbahnen und Polygonen wird nun beim Pick auf den Mittelpunkt eines bestehenden Kreisbogens der alte Bogen entfernt und ein neuer Bogen mit dem vorgegebenen Radius eingefügt. Im Gegensatz zur Funktion der p-Taste wird dabei der Mittelpunkt so verschoben, dass die Lage und Richtung der Nachbarsegmente erhalten bleibt.

#### **Zeichnen Pfeile**

Das Untermenü Flaechen / Weitere Funktionen / Zeichenfunktionen / Zeichnen Pfeile wurde um die Zeichenfunktionen Linie und Linienzug erweitert mit denen aus einem Grafikliniensegment bzw. einem Grafiklinienzug bestehende Pfeile mit einer gleichschenkligen Pfeilspitzendreiecksfläche am Ende der Linie gezeichnet werden können.

#### **DXF-Import**

Beim AutoCAD/DXF Import wurden gefüllte Flächen mit Kreisbögen in der Außenkontur nur unvollständig übernommen. Dieses Problem wurde behoben.

Der zur Steuerung des Imports von Kreisen und Elipsen als Linien oder Flächen dienende Parameter Polygonmodus wurde in Kreise/Ellipsen umbenannt. Mit dem neuen Parameter Geschlossene Linien können geschlossene Linienzüge in der Eingabedatei wahlweise auch als Flächen importiert werden.

### **4.6 Texte, Bohrungen**

#### **Textausrichtung**

Bei der Textplatzierung steht die neue Option Rechtsbuendig zur Verfügung, bei der der Referenzpunkt für die Textplatzierung am Textende liegt.

Beim Import von **.dmp**-Dateien mit dem BAE/ASCII-Import wurden Vorgaben für Textzentrierungen und Textrahmen nicht berücksichtigt. Dieses Problem wurde behoben.

#### **Text DRC**

Signallagentexte mit Stiftbreitenvorgabe werden vom Design Rule Check für die Abstandsprüfung gegen andere Signallagenstrukturen nun nicht mehr durch das umschreibende Rechteck genähert, sondern mit voller Geometrie der Textlinien geprüft. Dies erlaubt es insbesondere Texte mit Kleinschreibung näher an Pins oder andere Kupferstrukturen zu platzieren, ohne dass unnötige Abstandsfehler angezeigt werden.

#### **Attributanzeige**

Bei Attributnamenstexten kann nun durch Voranstellung eines Prefix **\$U** für Großschreibung bzw. **\$l** für Kleinschreibung festgelegt werden, daß der Wert des nachfolgenden Attributes für die Anzeige entsprechend in Groß- bzw. Kleinschreibung umgewandelt wird. So kann z.B. mit einem **\$U\$llname**-Text der vom **Packager** in Kleinschreibung in das **\$llname**-Attribut eingetragene Name des Schaltplanymbolmakros in Großschreibung dargestellt werden.

#### **Textzentrierungen**

Die Batchfunktionen Text aendern und Text(e) Lage kopieren der Datei / Library Utilities / Layoutbibliothek Edit Batch behielten die Textzentrierungen der Quelltexte für die Zieltexte nicht bei. Dieses Problem wurde behoben.

### **4.7 Gruppenfunktionen**

#### **Defaulteinstellungen**

Die **bae.ini**-Einträge **GRPDISPMODE\_GED**, **GRPANGMODE\_GED** und **GRPVISMODE\_GED** zum Setzen der Voreinstellungen in Bearbeiten / Gruppeneinstellungen beim Modulstart wurden nicht berücksichtigt. Dieses Problem wurde behoben.

#### **Airlineanzeige**

Mit Hilfe des neuen defaultmäßig gesetzten Parameters Airlineanzeige in Bearbeiten / Gruppeneinstellungen kann eine Airlineanzeige von den in der Gruppe befindlichen Netzlistenpins zum Restlayout aktiviert werden, so dass während dem Bewegen von Funktionsgruppen die Zielposition in Relation zum Restlayout besser beurteilt werden kann.

#### **Bewegen benannter Gruppen**

Im Kontextmenü der rechten Maustaste erscheint nun bei Elementen, denen ein Gruppenname zugewiesen ist, die neue Kontextfunktion Gruppe xxx bewegen. Bei Anwendung dieser Kontextfunktion wird zunächst die aktuelle Gruppenselektion zurückgesetzt, dann werden alle Elemente mit dem Gruppennamen des selektierten Elementes zur Gruppe selektiert und ein Gruppe bewegen durchgeführt, nach dessen Abschluss die Gruppe wieder zurückgesetzt wird. Dies erleichtert das Arbeiten mit benannten Funktionsblöcken, da diese nun ohne explizite Gruppenselektion vereinfacht bewegt werden können.

#### **Bohrungen**

Bei Aufruf der Funktionen des Untermenüs Bearbeiten / Weitere Funktionen / Laden ohne Hierarchie auf Padstackebene werden nun ggf. in den Quellelementen oder deren Referenzen vorhandene Bohrungen direkt als Bohrungen auf dem aktuell bearbeiteten Padstackelement platziert.

#### **Dokumentarlagenpads**

Die Funktionen des Untermenüs Bearbeiten / Weitere Funktionen / Laden ohne Hierarchie übernahmen keine Padflächen auf Dokumentarlagen, wenn die Flächen auf Padebene als Kupferfläche gezeichnet und das Pad erst auf Padstackebene der Dokumentarlage zugeordnet wurde. Dieses Problem wurde behoben.

#### **Elementverankerungen**

Sind bei Anwendung von Gruppe bewegen verankerte Elemente in die Gruppe selektiert, so erfolgt nun eine Abfrage ob diese (wie bisher) vor der Gruppenbewegung deselektiert oder mitbewegt oder die Operation abgebrochen werden soll.

#### **Netzselektion**

In der Netznamensselektionsbox von Bearbeiten / Weitere Funktionen / Selektieren / Netz konnten keine Netznamensmuster für die Selektion von Netzelementen eingegeben werden. Dieses Problem wurde behoben.

#### **Gruppenselektionsreports**

Bei einigen Selektions-/Deselektionsfunktionen des Untermenüs Bearbeiten / Weitere Funktionen enthielt die abschliessende Selektionsmeldung eine verdoppelte Anzahl selektierter Elemente, wenn der Aufruf über die Menüleiste und nicht die F9- Taste erfolgte. Dieses Problem wurde behoben.

#### **Laden ohne Hierachie**

Bei Anwendung der Funktionen Bearbeiten / Weitere Funktionen / Laden ohne Hierarchie mit über den **bae.ini**-Eintrag **VIAHIERL\_GED** aktivierter Viaplatzierung wurden Vias nicht übernommen, deren Padstackmakros nicht in der Projektdatei oder der eingestellten Bibliothek vorhanden waren. Dieses Problem wurde behoben.

### **4.8 Flächenautomatik**

#### **Füllbereichsparameter**

Beim Setzen von füllbereichsspezifischen Flächenfüllparametern über die Eigenschaftendialogbox der p-Taste oder den Menüpunkt Polygontyp/-netz setzen können nun mit Hilfe einer neuen Schaltfläche Pick die Füllparameter eines anderen Füllbereiches übernommen werden.

Umgekehrt können bei Anwendung der Funktion Flaechen / Weitere Funktionen / Fuellbereichsliste die Füllparameter eines zur Darstellung selektierten Füllbereiches mit Hilfe der neuen Hilfsfunktion Fuellparameter transferieren in einer Schleife auf andere mausselektierbare Füllbereiche übertragen werden.

#### **Füllisolationsabstand**

Einzelnen Elementen wie Leiterbahnen, Flächen und Vias, sowie Padstack- und Padmakros kann nun über das Double-Predikate **fill\_isoldist** ein fester Isolationsabstand vorgegeben werden, der unabhängig von sonstigen Flächenfüllund DRC-Einstellungen verwendet wird. Dies ist z.B. bei Leiterbahnen nützlich, wenn diese aus Impedanzgründen einen gegebenen Abstand zu Nachbarmasseflächen einhalten sollen, dieser Abstand aber nicht als allgemeiner Füllabstand erwünscht ist. Da der hier vorgegebene Abstand ohne Rücksicht auf andere Einstellungen und ohne die beim Flächenfüllen übliche Zusatztoleranz verwendet wird, können ggf. im Füllergebnis DRC-Fehler entstehen.

#### **Füllbereichsaussparung**

Bei aktivierter Flächenfülloption Innenfuellbereiche aussparen werden innerhalb eines Füllbereichs liegende andere Füllbereiche des selben Netzes nun nicht mehr mit dem Isolationsabstand ausgespart, sondern von außen mit der halben minimalen Strukturgröße überlappt. So ist es möglich zusammenhängende Kupfergebiete für ein Netz zu erzeugen, in denen Teilbereiche mit unterschiedlichen Isolationsabständen ausgespart werden.

Die Eigenschaftendialogbox der p-Taste enthält für Flächenfüllbereiche die neue Option Routersperrfläche mit der gesteuert werden kann, dass der **Autorouter** den Füllbereich als Sperrfläche betrachtet. In **BAE HighEnd** kann die Sperrung auch auf Vias oder Leiterbahnen beschränkt werden.

#### **Leiterbahnaussparung**

Bei Leiterbahnen auf Bauteilebene wurde das Bahnnetz beim Flächenfüllen nur für die Entscheidung des Füllnetzanschlusses richtig ausgewertet, bei der Bestimmung des Aussparungsabstandes wurde hingegen der Abstand für Leiterbahnen ohne Netzanschluss verwendet. Dieses Problem wurde behoben, so dass bei Leiterbahnen auf Bauteilebene mit erhöhten Netzmindestabständen vom Flächenfüllen keine DRC-Fehler mehr erzeugt werden.

Bei bestimmten Kombinationen von Leiterbahnbreite, Padradius und Füllabstand konnte es an diagonalen Padanschlüssen beim Füllen zu DRC-Abstandsfehlern zur diagonalen Leiterbahn kommen. Dieses Problem wurde behoben.

#### **Sperrflächenbedeckung von Padengstellen**

Mit Hilfe der neuen Funktion Flaechen / Weitere Funktionen / Fuellbereiche Luecken sperren können Engstellen zwischen runden Pins und Vias vollautomatisch mit Sperrflächen für das Flächenfüllen versehen werden, die verhindern das beim Füllen an der Engstelle zwei sich beinahe berührende "Zungen" erzeugt werden, die wegen des gleichen Potentials zwar keinen DRC-Fehler erzeugen, aus fertigungstechnischen Gründen aber unerwünscht sind.

### **5 Autorouter**

### **5.1 Allgemeines**

### **Router Wellenanzeige**

Während dem Autorouting kann nach Aktivierung der Routerwellenanzeige über die @-Taste durch zusätzliches Betätigen von Strg-C ein Stop der Wellenanzeige mit Tastenabfrage nach jedem Routvorgang aktiviert werden. Der regelmässige Stop der Anzeige wird beendet, wenn die Tastenabfrage mit einer anderen als der Leertaste bestätigt wird. So kann insbesondere bei nicht realisierbaren Verbindungen durch Betrachtung des Wellenergebnisses eines Routvorgangs besser erkannt werden, an welchen Stellen das Routing Probleme bereitet.

### **6 CAM-Prozessor**

### **6.1 Allgemeines**

#### **Einstellungen (Windows)**

Die Dialogbox von Einstellungen / Einstellungen wurde in den **Windows**-Versionen des BAE mit Tabcontrols versehen und enthält neben den bisherigen Parametern eine Vielzahl weiterer Parameter, deren Einstellung bisher über diverse Menüs und Unterfunktionen verteilt war.

#### **Mehrlagenplots**

Bei ausreichender Breite des BAE-Fensters werden in der Lagenauswahlbox für Mehrlagenplots die Signal- und Dokumentarlagen nun parallel nebeneinander angezeigt, so dass ein Hin- und Herschalten zwischen den beiden Seiten entfällt.

### **6.2 Kontrollplot**

#### **Bitmap-Ausgabe**

Bei der Monchrome Bitmap Ausgabe kann in der Dialogbox zur Eingabe der Bitmapauflösung nun optional ein Clipping aktiviert werden um die Ausgabe der Bitmap auf einen Teilbereich des Layouts zu beschränken.

Im Batchschritt Monchrome Bitmap Ausgabe der CAM-Batch-Ausgabe können bei aktiviertem Clipping optional die Namen von zwei Bauteilen eingetragen werden, deren Positionen den Clippingbereich vorgeben. So kann die Ausgabe automatisch auf den Bereich zwischen zwei nach festem Namensmuster benannten Passermarkenbauteilen beschränkt werden.

### **6.3 Gerber-Photoplot**

#### **Innenlagenpads (BAE HighEnd)**

Für Pads auf Innenlagen kann nun auf Padstackebene über das neue Integerpadpredikat **pad\_allplot** konfiguriert werden, dass die Ausgabe unabhängig vom Alle Lagen Modus auch erfolgt, wenn das betreffende Pad nicht angeschlossen ist. Dies wird für Fertigungstechnologien benötigt, bei denen eine partielle Bohrung mit einem Pad abgeschlossen werden muss.

### **6.4 Bohrdatenausgabe**

#### **Werkzeugtabellen**

Über den neuen, defaultmäßig gesetzten Parameter Nur benutzte Werkzeuge ausgeben in Bohr+Bestueckdaten / Einstellungen geben die Bohrdatenausgabefunktionen der Menüs Bohr+Bestueckdaten und Datei / Export in den Werkzeugtabellen nur tatsächlich physisch auf dem Layout vorhandene Bohrdurchmesser aus. Ohne diesen Parameter werden auch die Bohrungsdurchmesser von nur als Standardvia definierten Padstackmakros in die Werkzeugtabelle aufgenommen, auch wenn diese auf dem Layout gar nicht verwendet werden, was zu Rückfragen seitens der Fertigung führen kann.

Mit früheren BAE-Versionen erstellte CAM-Batchausgaben ohne Vorgabe für diesen Parameter verwenden die über den **bae.ini**-Eintrag **DRLTOOLOPT\_LAY** definierte Voreinstellung.

### **6.5 Bestückdatenausgabe**

#### **Bestückdatenausgabe**

Die Generische Bestueckdatenausgabe unterstützt nun ein neues Ausgabefeld **PINNET**, mit dem der Netzname eines vorgegebenen Pins ausgegeben werden kann. Dies ist z.B. für Bestückdatenausgaben nützlich, in denen die Bestücklage nur auf Testpunktmakros mit festem Pinbezeichnungen einen Bestücktext enthält. So lassen sich Koordinatenausgaben für Testpunkte erzeugen, die auch das getestete Netz auflisten.

Beim **QATTRIBUTE**-Kommando kann nun ein neuer optionaler Parameter hinzugefügt werden, mit dem das Attribut zur Unterscheidung zwischen den beiden Ausgabetexten verglichen wird.

Mit dem neuen **OUTPINPICK**-Kommando lassen sich Ausgaben mit den Koordinaten aller Pins anstatt aller Bauteile erzeugen. Mit den neuen Ausgabefeldern **PINNAME** und **PINATTRIBUTE** sind dabei auch die Pindaten zugänglich. Bei **OUTPINPICK**-Ausgaben wird der im **PINNET** angegebene Pinnamen ignoriert und statt dessen immer das Netz des aktuellen Pins ausgegeben. So lassen sich beliebige zeilenorientierte Ausgabeformate mit Pin-/Netzdaten erzeugen.

Mit dem neuen optionalen Parameter **FILTER** lassen sich **OUTPICK**- und **OUTPINPICK**-Ausgaben auf Bauteile beschränken, deren Referenzname zum angegebenen Namensfilter passt.

Mit Hilfe des neuen **PREFIX**-Parameters kann vor der Dateiextension optional auch noch ein Dateinamensprefix für den Ausgabedateinamen angegeben werden.

## **7 CAM-View**

### **7.1 Allgemeines**

#### **Einstellungen (Windows)**

Die Dialogbox von Einstellungen / Einstellungen wurde in den **Windows**-Versionen des BAE mit Tabcontrols versehen und enthält neben den bisherigen Parametern eine Vielzahl weiterer Parameter, deren Einstellung bisher über diverse Menüs und Unterfunktionen verteilt war.

### **7.2 Datenimport**

#### **Blendentabellen**

Beim Einlesen von Blendentabellen in Extended-Gerber-Dateien wurden Rechteckblenden nicht richtig übernommen, wenn sich in der Blendendefinition Leerzeichen zwischen den Dimensionwerten der Blende befanden. Dieses Problem wude behoben.

#### **Skalierung**

Das Menü Bearbeiten wurde um die Funktionen Koordinaten skalieren, Blendentabelle skalieren und Werkzeugtabelle skalieren erweitert, mit denen sich die Koordinaten eingelesener Datensätze bzw. die Blendendimensionen oder Bohrdurchmesser um einen Faktor skalieren lassen. Dies ist nützlich, wenn beim Einlesen von Daten aus Fremdsystemen aufgrund unterschiedlicher Interpretation von Steuerkommandos für die Längeneinheiten eine Korrektur notwendig ist. Bei der Eingabe des Skalierungsfaktors sind (wie bei numerichen Eingaben üblich) Rechenoperationen erlaubt, so dass insbesondere z.B. auch **1.0/2.54** angegeben werden kann.

### **8 Utilities**

### **8.1 COPYDDB**

#### **Fehlermeldungen**

Das **COPYDDB**-Utilityprogramm gibt nun bei dateibezogenen Fehlermeldungen den Namen der Datei mit aus. Dies erleichtert insbesondere bei Batches mit mehreren **COPYDDB**-Aufrufen die Fehlersuche.

### **9 Bartels User Language**

### **9.1 Allgemeines**

Dieser Abschnitt beschreibt generelle Änderungen der **Bartels User Language**-Spezifikation. Eine detaillierte Beschreibung der **User Language** Sprachdefinition finden Sie in Bartels User Language Programmierhandbuch - Kapitel  $\overline{2}$ 

#### **Interne User Language Version**

Die interne Version der **Bartels User Language** wurde geändert. Das bedeutet, dass alle **User Language**-Programme, die unter einer **BAE** Version älter als **BAE V8.0** kompiliert wurden, unter der neuen **Bartels AutoEngineer** Version neu kompiliert werden müssen, damit sie ablauffähig sind (ansonsten entsprechende Fehlermeldung **User Language Programm-Version inkompatibel!**).

**User Language**-Programme, die unter einer **BAE** Version ab **BAE V8.0** kompiliert wurden, sind in der neuen **Bartels AutoEngineer** Version ohne Neu-Kompilierung ablauffähig. Es wird jedoch empfohlen, auch diese Programme neu zu kompilieren um die Nutzung neu implementierter **User Language**-Funktionen und Optionen zu ermöglichen.

### **9.2 Systemfunktionen**

Nachfolgend sind Neuerungen bzw. Änderungen in den Definitionen der **Bartels User Language** Systemfunktionen aufgeführt. Eine genaue Beschreibung sämtlicher Systemfunktionen finden Sie im Bartels User Language Programmierhandbuch - Anhang C.

#### **Neue Systemfunktionen**

Die folgenden **User Language**-Systemfunktionen wurden neu implementiert:

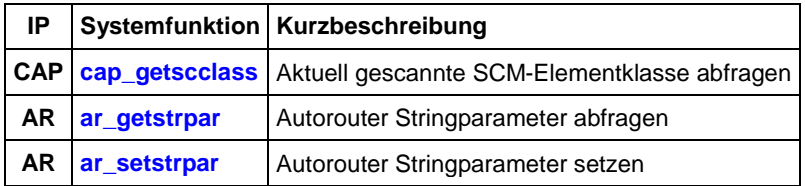

#### **Geänderte Funktionen**

Die Funktionen **bae\_getdblpar**, **bae\_setdblpar**, **bae\_getintpar**, **bae\_setintpar**, **bae\_getstrpar**, **bae\_setstrpar**, **scm\_getintpar**, **scm\_setintpar**, **scm\_getstrpar**, **scm\_setstrpar**, **ged\_getintpar**, **ged\_setintpar**, **ged\_getdblpar**, **ged\_setdblpar**, **ged\_getstrpar**, **ged\_setstrpar**, **ar\_getintpar**, **ar\_setintpar**, **cam\_getintpar** und **cam\_setintpar** wurden erweitert um die Möglichkeit der Abfrage und Einstellung zusätzlicher Parameter.

Die Funktionen **bae\_dialaddcontrol** / **bae\_dialadvcontrol** unterstützen nun die Definition von Tooltips für Aktions-, Toggle- und Radiobuttons, und die Anzeige externer Bitmapdateien in Bitmaplabels und Bitmapbuttons. Des Weiteren werden in der **Windows**-Version Tabcontrols unterstützt.

Die Funktion **strlistitemadd** fügte den Elementstring nicht in den Listenstring ein. Dieses Problem wurde behoben.

Die Funktion **ged\_asktreeidx** wurde um einen neuen Netzauswahlmodus erweitert.

Die Funktionen **ged\_drcpath**, **ged\_drcpoly** und **ged\_drcvia** wurden erweitert um einen Leiterbahn-Connectivity-Prüfmodus zur Anzeige von Abstandsverletzungen zu allen Verbindungsbäumen neben dem Pickelement.

Die Funktionen **ged\_getsegmovmode** und **ged\_setsegmovmode** wurden erweitert um den Leiterbahnsegmentbewegungsmodus "Nur unmittelbare Nachbarn anpassen".

## **9.3 BAE User Language-Programme**

Mit der BAE-Software werden mehr als 220 **User Language**-Programme in kompilierter Form in der Datei **ulcprog.vdb** im BAE-Programmverzeichnis installiert. Zusätzlich werden sämtliche **User Language**-Programme im *Quellcode* (über 10 MByte bzw. etwa 350.000 Zeilen) in einem speziell hierfür vorgesehenen Verzeichnis (**baeulc**) bereitgestellt. Eine komplette Auflistung mit Kurzbeschreibungen aller **User Language**-Programme finden Sie in Bartels User Language Programmierhandbuch - Kapitel 4.

#### **User Language-Includedateien**

Die **User Language**-Includedateien wurden überarbeitet und um eine Reihe neuer Definitionen und Funktionen ergänzt.

Die folgenden **User Language**-Includedateien wurden neu implementiert:

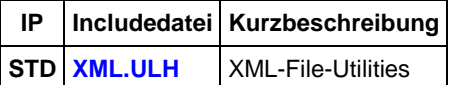

#### **Neue User Language-Programme**

Die folgenden **User Language**-Programme wurden neu implementiert:

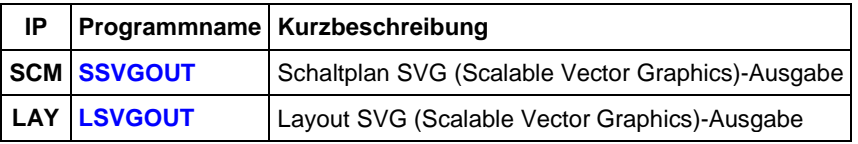

#### **Geänderte User Language-Programme**

Die bereits in der letzten BAE Version enthaltenen **User Language**-Programme wurden überarbeitet und um eine Vielzahl neuer Funktionen erweitert.